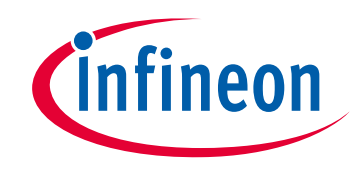

# **Please note that Cypress is an Infineon Technologies Company.**

The document following this cover page is marked as "Cypress" document as this is the company that originally developed the product. Please note that Infineon will continue to offer the product to new and existing customers as part of the Infineon product portfolio.

# **Continuity of document content**

The fact that Infineon offers the following product as part of the Infineon product portfolio does not lead to any changes to this document. Future revisions will occur when appropriate, and any changes will be set out on the document history page.

# **Continuity of ordering part numbers**

Infineon continues to support existing part numbers. Please continue to use the ordering part numbers listed in the datasheet for ordering.

www.infineon.com

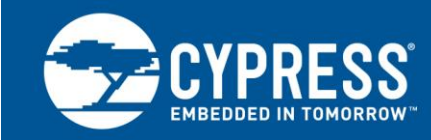

## **How to Use Trigger Multiplexer in Traveo II Family**

## **Author: Wafa Syakira Binti Azmi Associated Part Family: [Traveo™ II Family](http://www.cypress.com/products/cypress-traveo-32-bit-arm-cortex-r5-core-automotive-microcontrollers-mcus) Related Documents: For a complete list, see [Related Documents](#page-36-0)**

This application note describes Trigger Multiplexer for Traveo™ II Family and explains how to route trigger signals from the source peripherals to the destinations.

## **Contents**

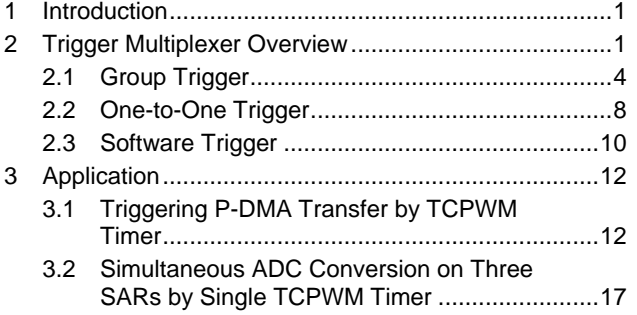

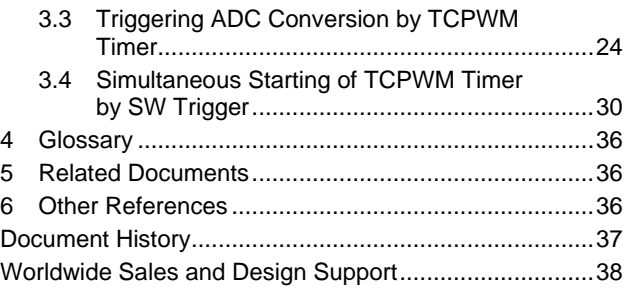

## <span id="page-1-0"></span>**1 Introduction**

Every peripheral in the Traveo II device is interconnected using trigger signals. Trigger signals are means by which peripherals inform the occurrence of an event or transition to a different state. Trigger signals are used to initiate an action in other peripherals. For example, triggers can initiate data transfer over DMA (see section [3.1\)](#page-12-1), conversion on SAR ADC (see sections [3.2](#page-17-0) and [3.3\)](#page-24-0), or start a timer (see [section](#page-30-0) [3.4\)](#page-30-0). Trigger multiplexers are simple multiplexers that are designed to route these trigger signals from the source peripherals to the desired destinations.

In this application note, you will learn how to set up trigger routes from the source peripherals to the desired destinations.

To know more about the functionality and terminology used in this application note, see the "Trigger Multiplexer" chapter of the [Architecture Technical Reference Manual \(TRM\).](#page-36-0)

## <span id="page-1-1"></span>**2 Trigger Multiplexer Overview**

The trigger inputs are output signals from the source peripheral. The trigger outputs are typically input signals to the destination peripheral. The trigger multiplexer multiplexes trigger input and trigger output.

Trigger multiplexer has two group types:

- Multiplexer-based group type (Group trigger)
	- $\Box$  Connects a peripheral input trigger to multiple peripheral output triggers
- One-to-one-based group type (One-to-one trigger)
	- $\Box$  Connects a peripheral input trigger to a specific output trigger

Each group type consists of multiple trigger groups (up to 16). Each group type is associated with the trigger inputs of a specific peripheral. [Figure 1](#page-2-0) shows the trigger multiplexer block diagram.

<span id="page-2-0"></span>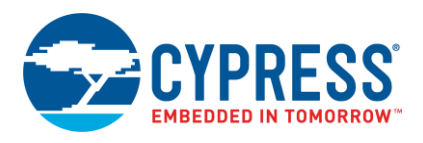

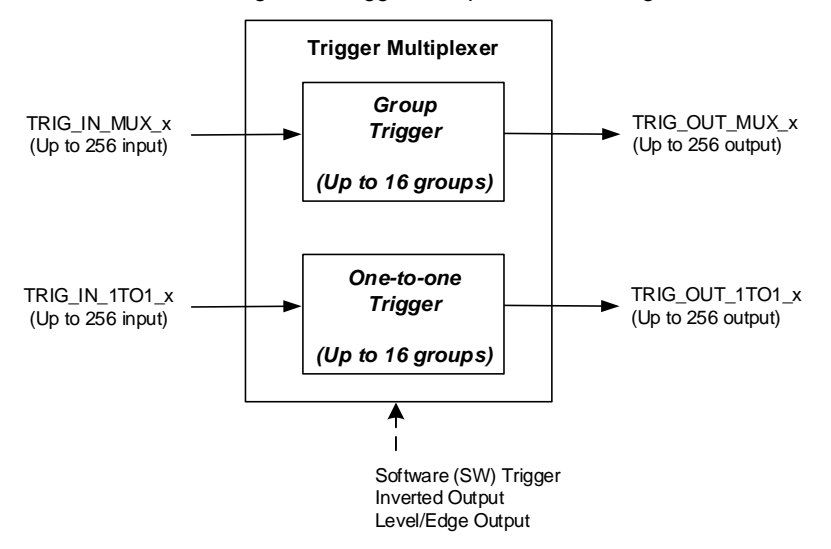

#### Figure 1. Trigger Multiplexer Block Diagram

Trigger multiplexer has the following input and output signals:

- TRIG\_IN\_MUX\_x is the input trigger of group trigger. It has up to 256 input signals.
- TRIG IN 1TO1 x is the input trigger of one-to-one trigger. It has up to 256 input signals.
- TRIG\_OUT\_MUX\_x is the output trigger of group trigger. It has up to 256 output signals.
- TRIG\_OUT\_1TO1\_x is the output trigger of one-to-one trigger. It has up to 256 output signals.

Trigger multiplexer features SW trigger, inverted output trigger, and level or edge sensitive trigger.

SW trigger is initiated by SW and can trigger any signal in the trigger multiplexer. Inverted output specifies the polarity of output signals. Level or edge trigger specifies if the output trigger is treated as a level sensitive or edge sensitive trigger.

The suffix "x" represents the name of the peripheral block. [Table 1](#page-2-1) shows the output triggers and the input triggers of a group trigger that can be routed to each other, and the availability of routing in Traveo II device series. However, some combinations cannot be routed to some unit and channel numbers. For details on the units and channels of each peripheral, see the [datasheets.](#page-36-0)

<span id="page-2-1"></span>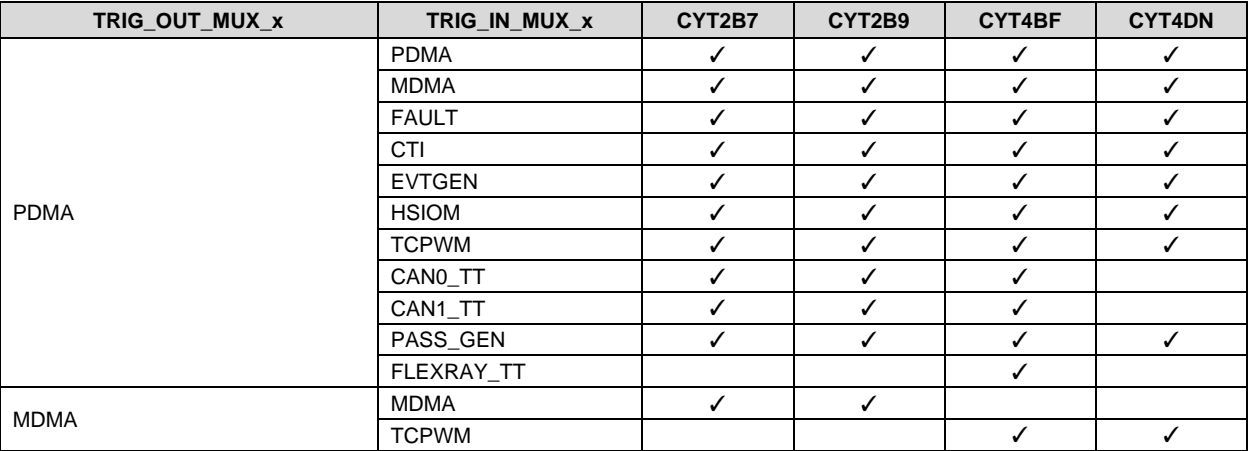

Table 1. Routing between Output Trigger and Input Trigger of Group Trigger by Series

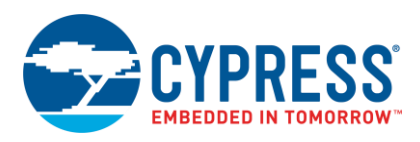

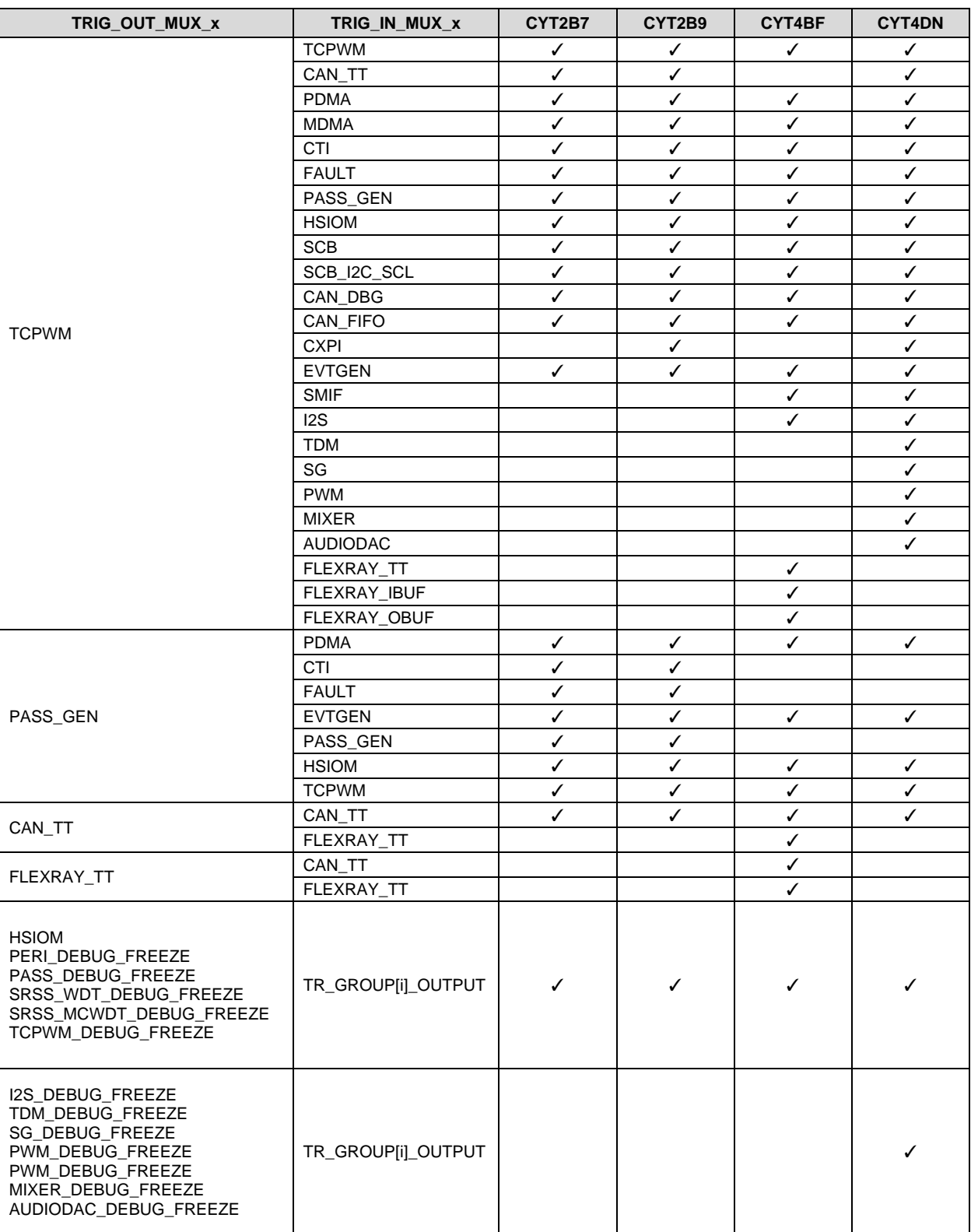

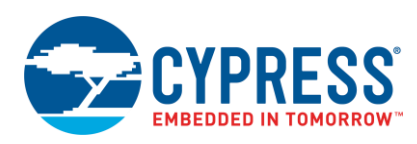

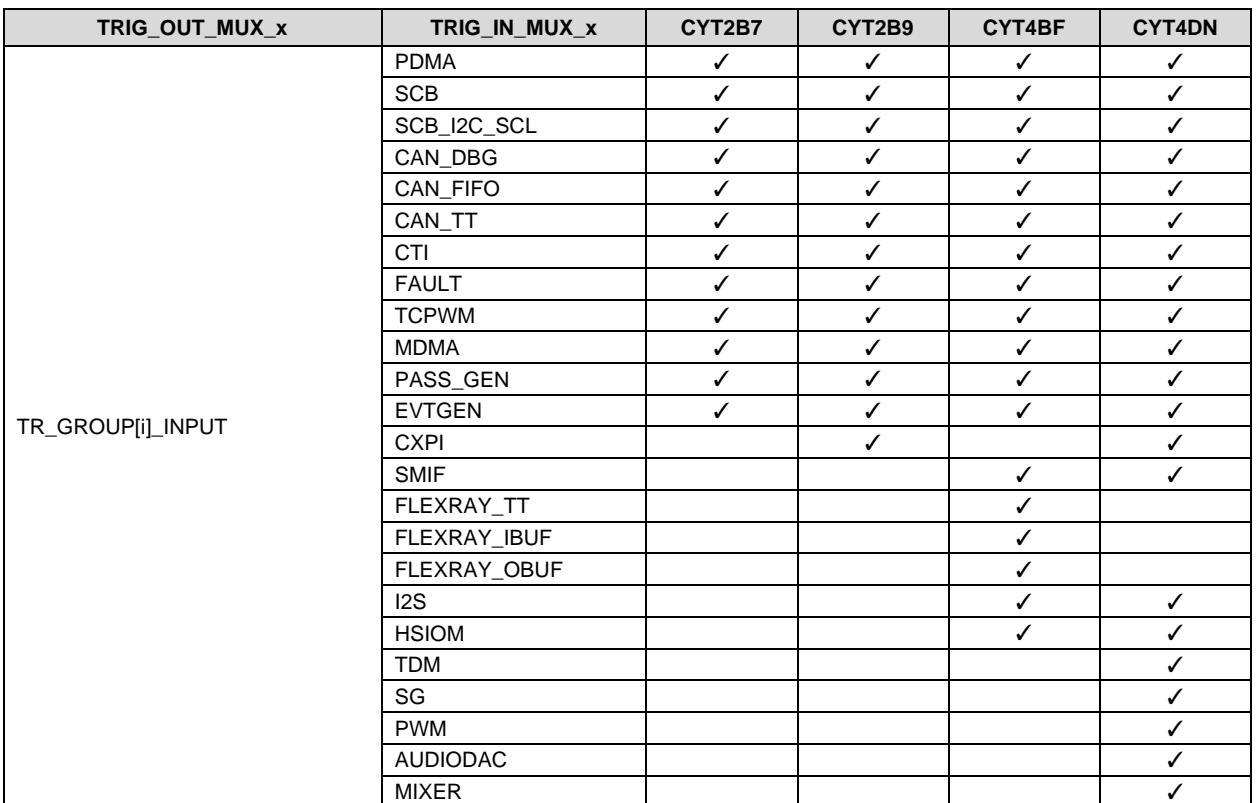

In one-to-one group trigger, one input trigger is directly connected to a specific output trigger. For the routing of one-toone trigger, see the [datasheets.](#page-36-0)

## <span id="page-4-0"></span>**2.1 Group Trigger**

For a group trigger, an input trigger, TRIG\_IN\_MUX\_x, is selected for each output trigger TRIG\_OUT\_MUX\_x. Note that all output triggers in a group "i" share the same input triggers. [Figure 2](#page-4-1) shows the group trigger block diagram.

<span id="page-4-1"></span>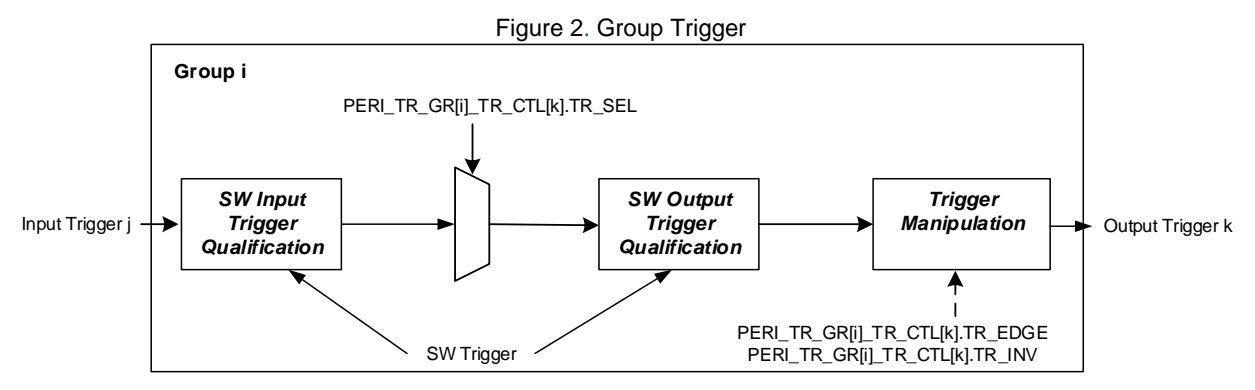

One among the multiple output signals from the source peripheral is selected. For a specific output trigger in the trigger group, the input trigger can be specified via the PERI\_TR\_GR[i]\_TR\_CTL[k] register. Here, suffices "i" and "k" indicate the trigger group number and the output trigger number, respectively. Input trigger number can be specified by PERI\_TR\_GR[i]\_TR\_CTL[k].TR\_SEL=j. This section describes a few examples of group triggers.

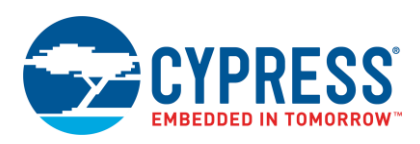

#### **Example 1**:

This example demonstrates the trigger of 16-bit TCPWM counter start upon receiving SCB RX pulse. This trigger routing is included in Multiplexer (MUX) Group 5. This example extracted from the CYT2B7 series datasheet that provides trigger group, input trigger, and output trigger. [Table 2](#page-5-0) an[d Table 3](#page-5-1) show trigger outputs and trigger inputs of MUX Group 5 extracted from CYT2B7 series datasheet, respectively.

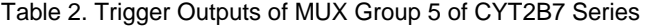

<span id="page-5-0"></span>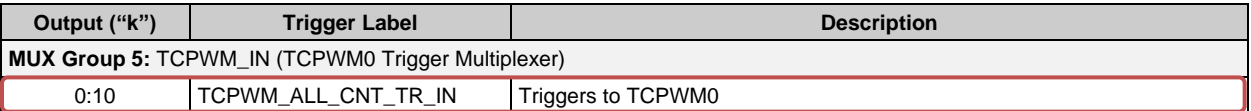

<span id="page-5-1"></span>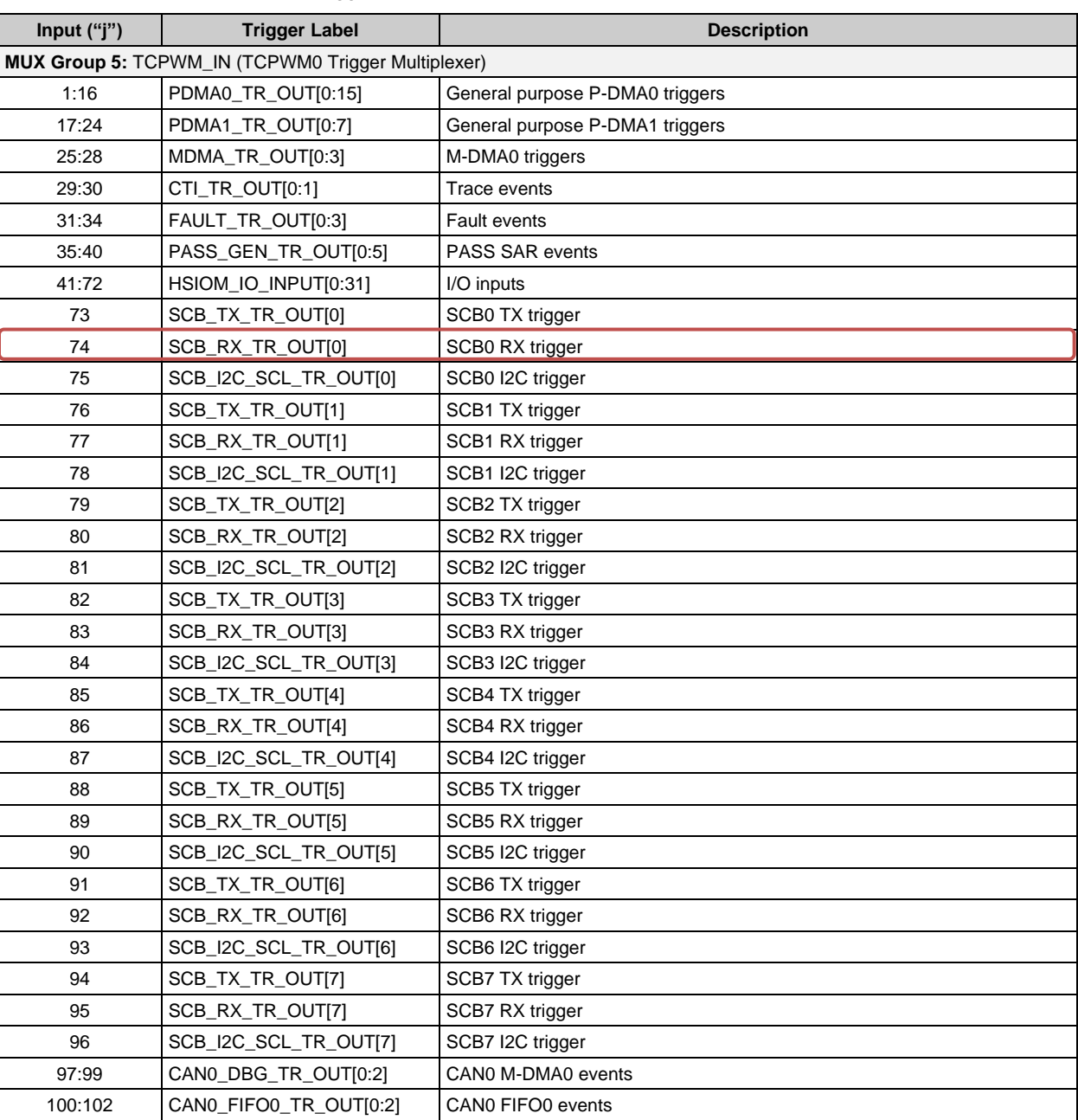

#### Table 3. Trigger Inputs of MUX Group 5 of CYT2B7 Series

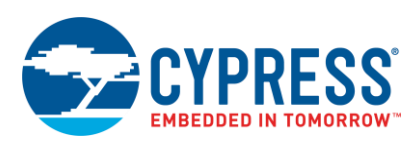

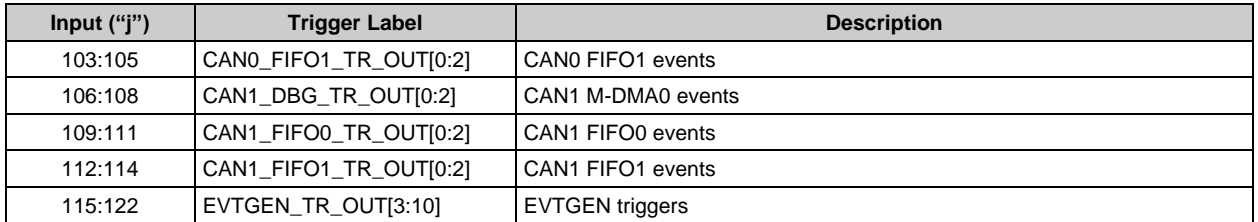

<span id="page-6-0"></span>[Figure 3](#page-6-0) shows the input trigger and output trigger structure.

Figure 3. Trigger Routing between 16-bit TCPWM and P-DMA0 of CYT2B7 Series

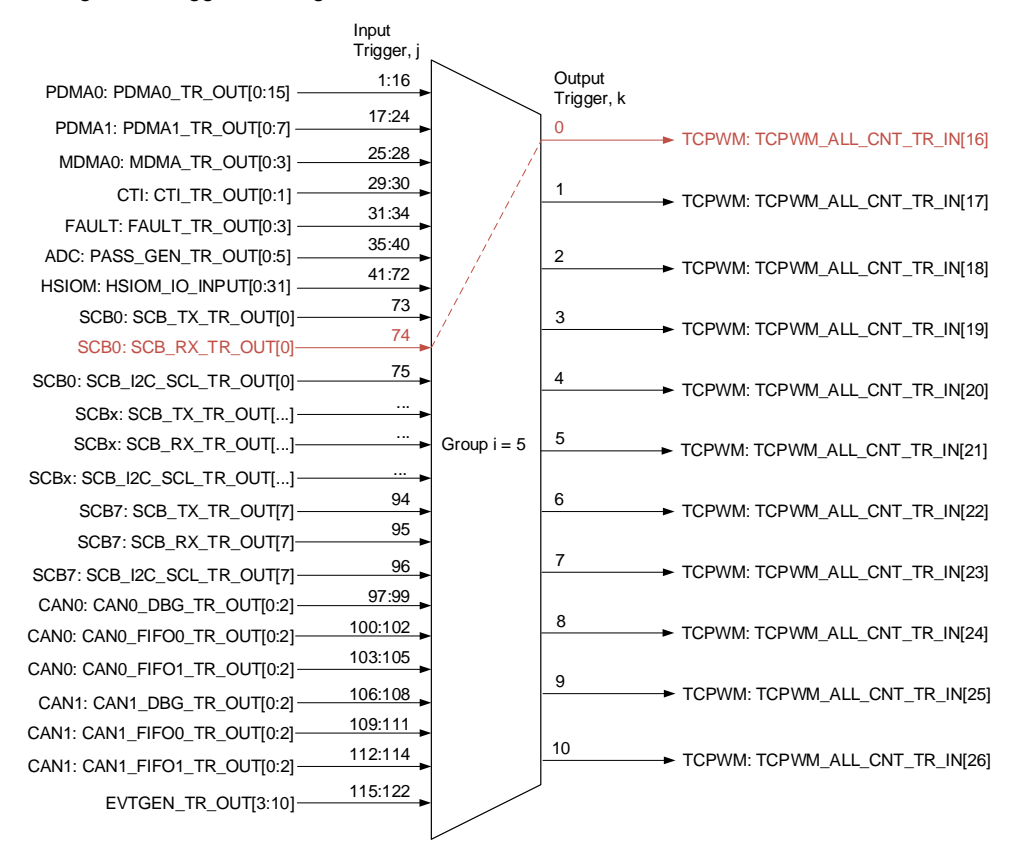

The following explains how to connect P-DMA0 channel 9 and 16-bit TCPWM channel 0:

1. Configuration register selection:

MUX Group 5 (i=5)

Output trigger TCPWM\_ALL\_CNT\_TR\_IN[16] (k=0)

Therefore, the register is specified as PERI\_TR\_GR**5**\_TR\_CTL**0**.

2. Input trigger selection:

Input trigger SCB\_RX\_TR\_OUT[0] (j=74)

The configuration will be PERI\_TR\_GR5\_TR\_CTL0.TR\_SEL = **74**.

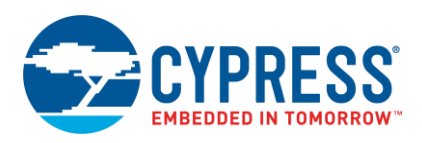

#### **Example 2**:

Activation of SAR ADC unit, on ADC channel, can be triggered by Event Generator. Generic trigger inputs are shared between ADC channels. One of the five generic triggers can be routed to any ADC channel. Group trigger for SAR ADC typically specializes in trigger control of multiple SAR ADC units. One-to-one trigger for SAR ADC is typically useful for trigger control of ADC logical channels within a SAR ADC unit. For more details on SAR ADC generic trigger inputs, see the "SAR ADC" chapter of the [Architecture TRM.](#page-36-0)

For example, in CYT2B7 series, the input trigger Event Generator 0 is routed to a generic trigger 0 of SAR. This trigger routing is included in MUX Group 6. This example is based on [Table 4](#page-7-0) and [Table 5](#page-7-1) extracted from CYT2B7 series datasheet that provides trigger group, input trigger, and output trigger.

<span id="page-7-0"></span>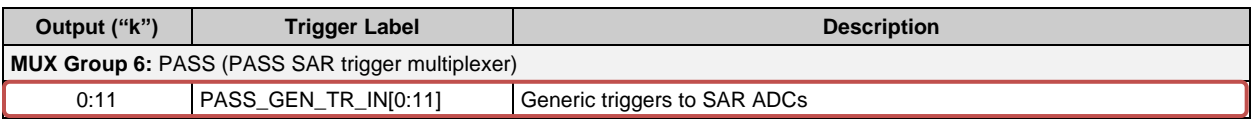

#### Table 4. Trigger Outputs of MUX Group 6 of CYT2B7 Series

<span id="page-7-1"></span>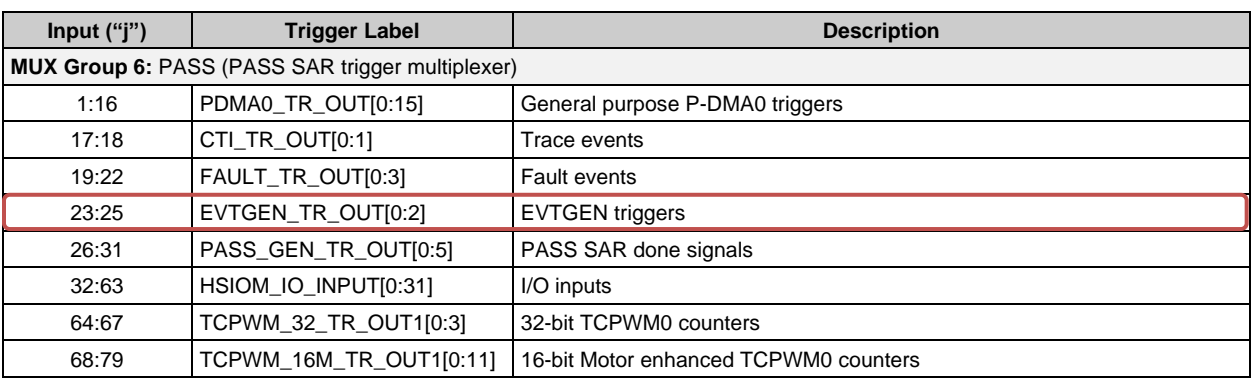

#### Table 5. Trigger Inputs of MUX Group 6 of CYT2B7 Series

For the Trigger Group Inputs and Trigger Group Outputs tables of each series, see the devic[e datasheets.](#page-36-0)

<span id="page-7-2"></span>[Figure 4](#page-7-2) shows the input trigger and output trigger structure.

Figure 4. Trigger Routing between TCPWM 16-bit Motor and Generic Trigger 2 in ADC of CYT2B7 Series

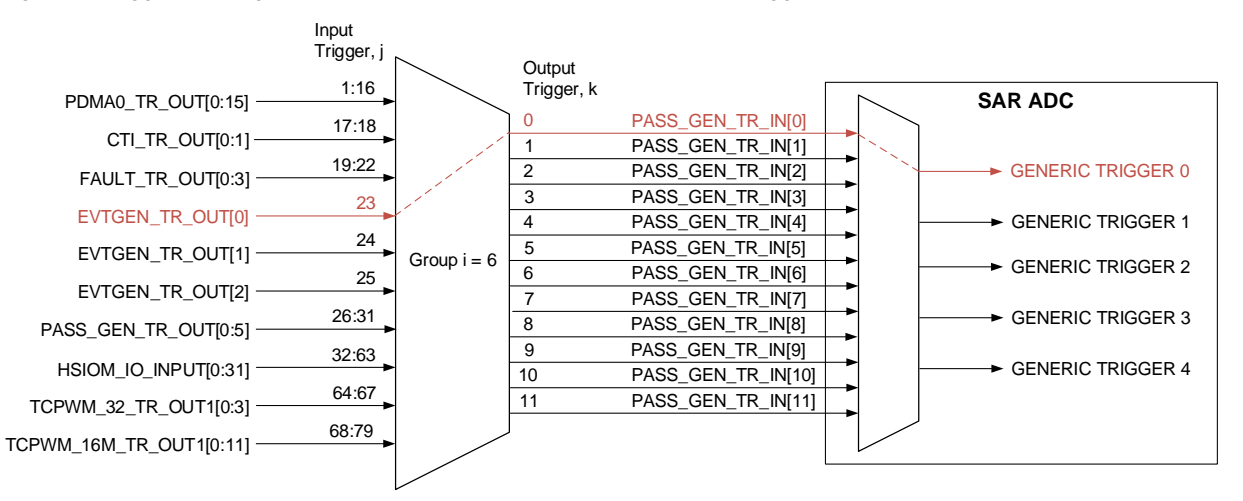

The following explains how the trigger source Event Generator 0 is routed to a generic trigger 0 of SAR0:

1. Configuration register selection: MUX Group 6 (i=6)

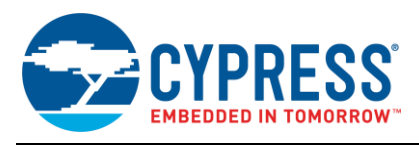

Output trigger PASS\_GEN\_TR\_IN[0] (k=0)

Therefore, the register is specified as PERI\_TR\_GR**6**\_TR\_CTL**0**.

2. Input trigger selection:

Input trigger EVTGEN\_TR\_OUT[0] (j=23)

The configuration will be PERI\_TR\_GR6\_TR\_CTL0.TR\_SEL = **23**.

3. Generic trigger selection:

Generic trigger SAR\_TR\_IN\_SEL0**.**IN0\_SEL = **0**.

[Table 6](#page-8-1) shows the bit registers for a group trigger that explains the inverted output trigger and the level or edge sensitive trigger. For more details, see the [Registers](#page-36-0) TRM.

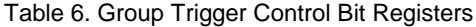

<span id="page-8-1"></span>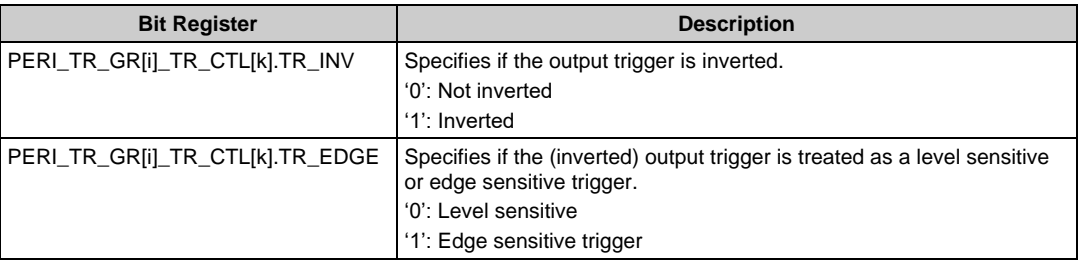

### <span id="page-8-0"></span>**2.2 One-to-One Trigger**

For a one-to-one trigger, an input trigger, TRIG\_IN\_1TO1\_x, is connected to the output trigger TRIG\_OUT\_1TO1\_x. A one-to-one group has AND gate functionality to disable an input trigger. [Figure 5](#page-8-2) shows the one-to-one trigger block diagram.

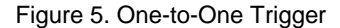

<span id="page-8-2"></span>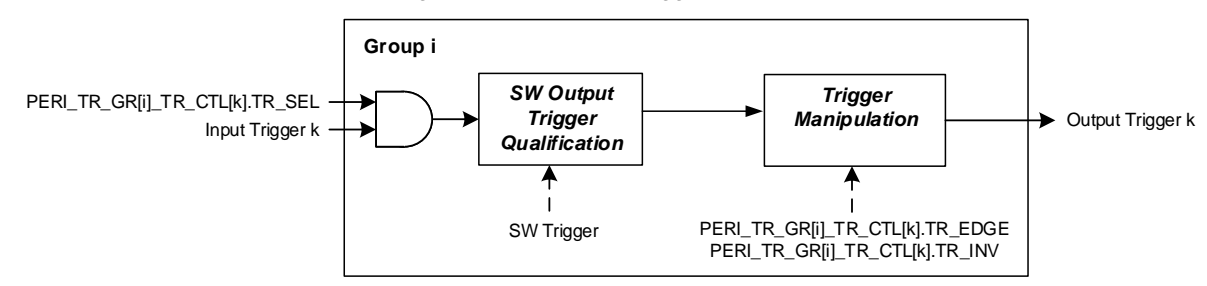

One-to-one group trigger can be specified by the PERI\_TR\_1TO1\_GR[i]\_TR\_CTL[k] register. Here, suffices "i" and "k" indicate the trigger group number and the output trigger number, respectively.

PERI\_TR\_1TO1\_GR[i]\_TR\_CTL[k].TR\_SEL is used to control the enabling/disabling of input trigger. If set to '1', the input trigger is enabled. If set to '0', the input trigger is disabled and set to constant signal level '0'.

This section describes an example of one-to-one trigger.

#### **Example:**

This is an example to trigger data transmission on P-DMA1 channel 15 by SCB UART channel 3. This trigger routing is included in MUX Group 8. The example is based on [Table 7](#page-9-0) extracted from the CYT2B7 series datasheet that provides trigger group and input trigger.

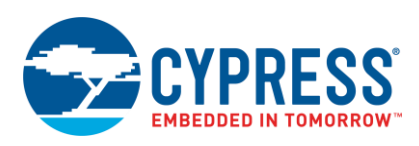

<span id="page-9-0"></span>

| Input trigger ("k")                 | <b>Trigger Inputs</b> | <b>Trigger Outputs</b> |  |  |
|-------------------------------------|-----------------------|------------------------|--|--|
| MUX Group 8: SCB to P-DMA1 Triggers |                       |                        |  |  |
| 0                                   | SCB0_TX_TR_OUT        | PDMA1_TR_IN[8]         |  |  |
|                                     | SCB0_RX_TR_OUT        | PDMA1_TR_IN[9]         |  |  |
| 2                                   | SCB1_TX_TR_OUT        | PDMA1_TR_IN[10]        |  |  |
| 3                                   | SCB1_RX_TR_OUT        | PDMA1_TR_IN[11]        |  |  |
| 4                                   | SCB2_TX_TR_OUT        | PDMA1_TR_IN[12]        |  |  |
| 5                                   | SCB2_RX_TR_OUT        | PDMA1_TR_IN13]         |  |  |
| 6                                   | SCB3_TX_TR_OUT        | PDMA1_TR_IN[14]        |  |  |
| 7                                   | SCB3_RX_TR_OUT        | PDMA1_TR_IN[15]        |  |  |
| 8                                   | SCB4_TX_TR_OUT        | PDMA1_TR_IN[16]        |  |  |
| 9                                   | SCB4_RX_TR_OUT        | PDMA1_TR_IN[17]        |  |  |
| 10                                  | SCB5_TX_TR_OUT        | PDMA1_TR_IN[18]        |  |  |
| 11                                  | SCB5_RX_TR_OUT        | PDMA1_TR_IN[19]        |  |  |
| 12                                  | SCB6_TX_TR_OUT        | PDMA1_TR_IN[20]        |  |  |
| 13                                  | SCB6_RX_TR_OUT        | PDMA1_TR_IN[21]        |  |  |
| 14                                  | SCB7_TX_TR_OUT        | PDMA1_TR_IN[22]        |  |  |
| 15                                  | SCB7 RX TR OUT        | PDMA1_TR_IN[23]        |  |  |

Table 7. Trigger One-to-One MUX Group 8 of CYT2B7 Series

For the Trigger One-to-One table of each series, see the devic[e datasheets.](#page-36-0)

The following describes how to connect SCB channel 3 to P-DMA1 channel 15. Note that in a one-to-one group trigger, one input trigger is directly connected to a specific output trigger. Thus, specifying only the input trigger number is sufficient to indicate its output trigger.

1. Configuration register selection:

MUX Group 8 (i=8)

Input trigger SCB3\_RX\_TR\_OUT, which directly connects to output trigger PDMA1\_TR\_IN[15] (k=7)

Therefore, the register is specified as PERI\_TR\_1TO1\_GR**8**\_TR\_CTL**7**.

2. Input trigger configuration:

Typically, input trigger of one-to-one trigger is enabled.

The configuration will be PERI\_TR\_1TO1\_GR8\_TR\_CTL7.TR\_SEL = **1**.

[Table 8](#page-9-1) shows the bit registers for one-to-one trigger that explains the inverted output trigger and the level or edge sensitive trigger. For more details, see the [Registers](#page-36-0) TRM.

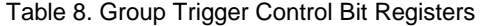

<span id="page-9-1"></span>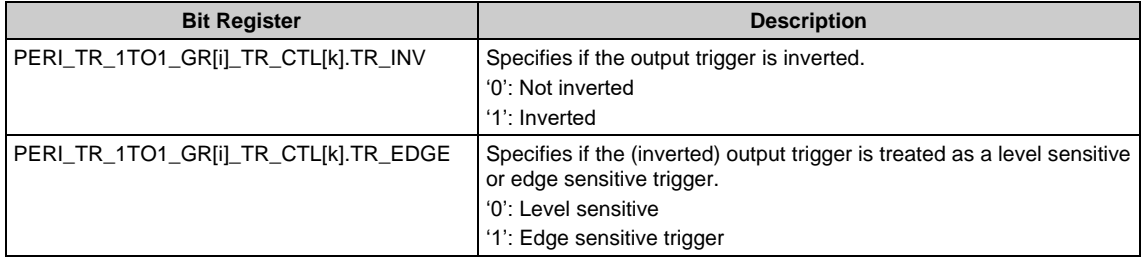

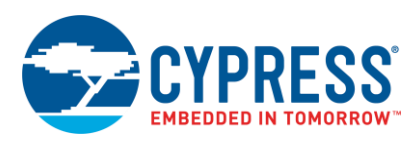

### <span id="page-10-1"></span><span id="page-10-0"></span>**2.3 Software Trigger**

Each group supports a software trigger. For a group trigger, either an input trigger or output trigger can be selected for SW trigger. For one-to-one trigger, an output trigger can be selected for SW trigger. [Figure 6](#page-10-1) shows the group trigger with SW trigger block diagram. [Figure 7](#page-10-2) shows the one-to-one trigger with SW trigger block diagram.

Figure 6. SW Trigger in Group Trigger

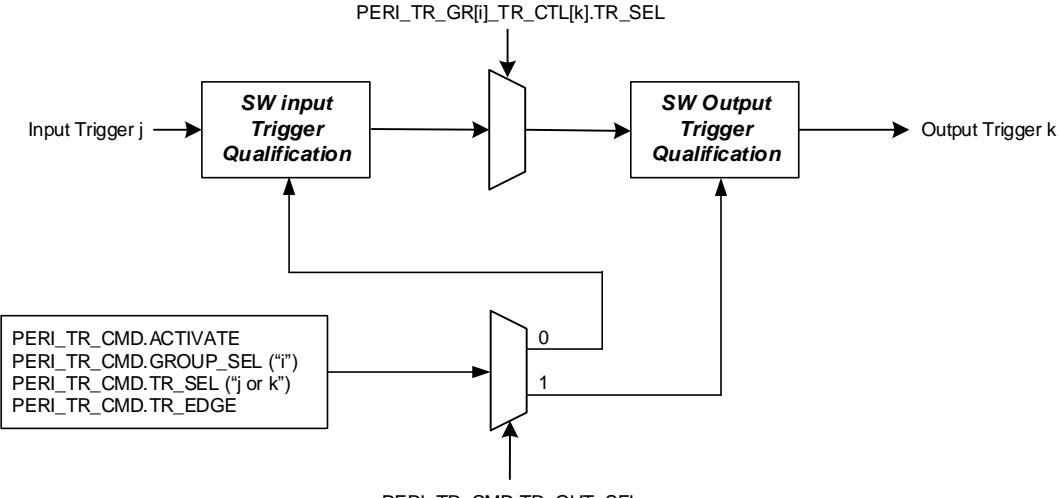

PERI\_TR\_CMD.TR\_OUT\_SEL

Figure 7. SW Trigger in One-to-one Trigger

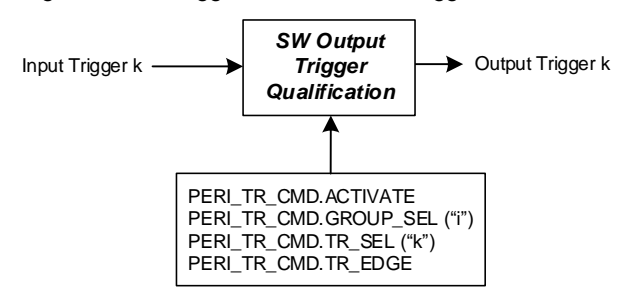

<span id="page-10-2"></span>The activation of a trigger through software can be made via PERI\_TR\_CMD. This register is useful for SW initiated triggers or for debugging purposes. For group trigger, to specify an activated trigger as input trigger (=j) or output trigger (=k), configure PERI\_TR\_CMD.OUT\_SEL. If set to '0', input trigger is selected. If set to '1', output trigger is selected. Note that this configuration is not used for one-to-one trigger. The activated trigger number can be specified by PERI\_TR\_CMD.TR\_SEL=j or k. The trigger group number can be specified by PERI\_TR\_CMD.GROUP\_SEL=i. The level or edge sensitive trigger of the activated trigger can be specified by PERI\_TR\_CMD.TR\_EDGE. PERI\_TR\_CMD.ACTIVATE can be set to '1' to activate a trigger. PERI\_TR\_CMD.ACTIVATE cannot be set together with the other PERI\_TR\_CMD field. This section describes an example of software trigger.

#### **Example:**

This is an example to trigger data transfer on P-DMA0 channel 0. This trigger routing is included in MUX Group 0 of group trigger and specifies the output trigger as the activated trigger. [Table 9](#page-10-3) lists the values that need to be set for PERI\_TR\_CMD.GROUP\_SEL (=i) and PERI\_TR\_CMD.TR\_SEL (=k). [Table 9,](#page-10-3) extracted from the CYT2B7 series datasheet, provides trigger group and output trigger.

<span id="page-10-3"></span>

| Output ("k")                                              | <b>Trigger Label</b> | <b>Description</b>      |  |  |
|-----------------------------------------------------------|----------------------|-------------------------|--|--|
| <b>MUX Group 0: PDMA0_TR (P-DMA0 trigger multiplexer)</b> |                      |                         |  |  |
| 0:7                                                       | PDMA0_TR_IN[0:7]     | Triggers to P-DMA0[0:7] |  |  |

Table 9. Trigger Outputs of MUX Group 0 of CYT2B7 Series

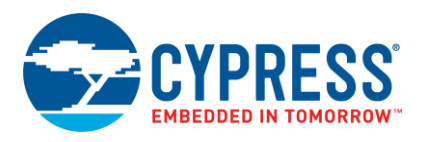

For the Trigger Group Outputs table of each series, see the device [datasheets.](#page-36-0)

<span id="page-11-0"></span>[Figure 8](#page-11-0) shows the trigger of data transfer on P-DMA0 by SW.

Figure 8. P-DMA0 Data Transfer Start by SW

PERI\_TR\_GR[i]\_TR\_CTL[k].TR\_SEL

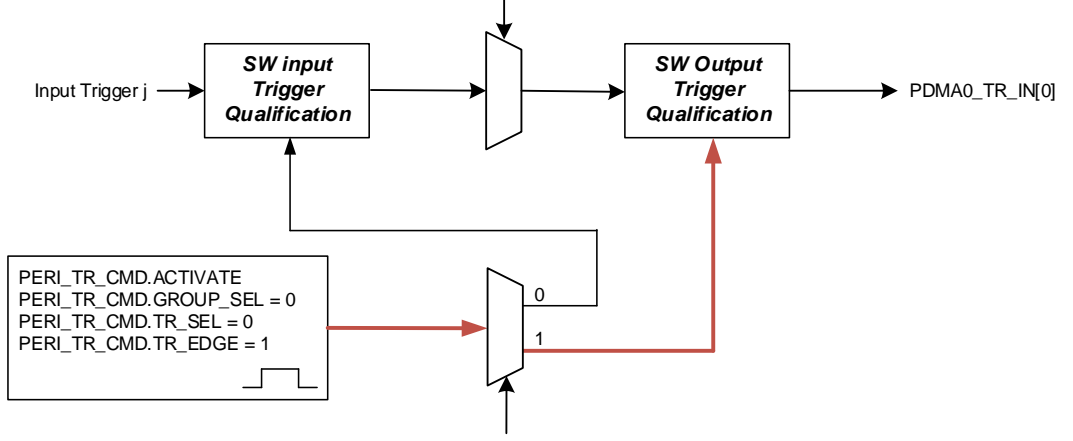

PERI\_TR\_CMD.TR\_OUT\_SEL = 1

The following describes how to initiate data transfer on P-DMA0:

1. Activated trigger selection:

PERI\_TR\_CMD.TR\_SEL = **0**: Output trigger PDMA0\_TR\_IN[0] (k=0)

PERI\_TR\_CMD.GROUP\_SEL = **0**: MUX Group 0 of group trigger (i=0)

PERI\_TR\_CMD.TR\_EDGE = **1**: Edge sensitive trigger

- 2. Specifying activated trigger: PERI\_TR\_CMD.OUT\_SEL = **1**: Output trigger
- 3. Activate SW trigger:

PERI\_TR\_CMD.ACTIVATE = **1**

For details on Trigger Group Inputs and Trigger Group Outputs of each series, see the device [datasheets.](#page-36-0)

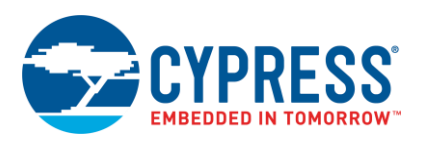

## <span id="page-12-0"></span>**3 Application**

This section describes the following use cases for group trigger, one-to-one trigger, and SW trigger:

- [Triggering P-DMA Transfer by TCPWM Timer:](#page-12-1) Group trigger use case
- [Simultaneous ADC Conversion on Three SARs by Single](#page-17-0) TCPWM Timer: Group trigger use case
- [Triggering ADC Conversion by TCPWM](#page-24-0) Timer: One-to-one trigger use case
- [Simultaneous Starting of TCPWM Timer by SW](#page-30-0) Trigger: SW trigger use case

## <span id="page-12-1"></span>**3.1 Triggering P-DMA Transfer by TCPWM Timer**

This section explains how an input trigger in a group trigger initiates data transfer of a P-DMA0 channel.

#### **3.1.1 Use Case Description of Triggering P-DMA Transfer by TCPWM Timer**

[Figure 9](#page-12-2) shows an example application for group trigger in CYT2B7 series. Data transfer of P-DMA0 channel 9 is triggered by TCPWM 16-bit channel 0 on group trigger Multiplexer Group 3. TCPWM counter overflow event triggers P-DMA0 channel 9 to start its data transfer from the SRAM source buffer to the SRAM destination buffer. [Figure 10](#page-12-3) demonstrates the operation. For more details on TCPWM and DMA Components, see the "TCPWM" and "Direct Memory Access" chapters of the [Architecture TRM.](#page-36-0)

<span id="page-12-2"></span>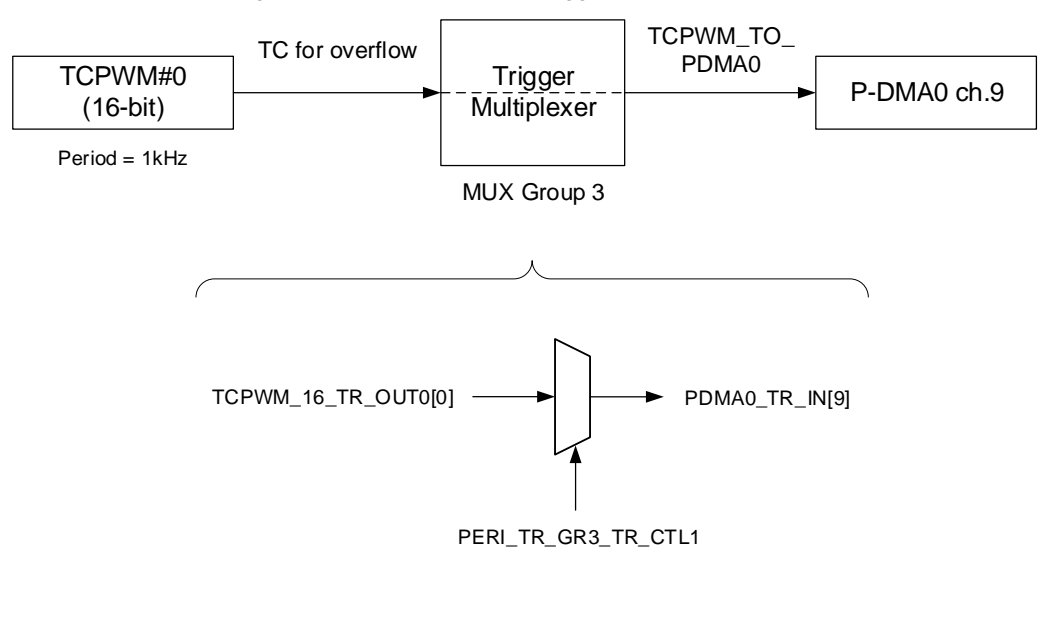

Figure 9. Example of Group Trigger in CYT2B7 Series

<span id="page-12-3"></span>Figure 10. Example Operation: Triggering P-DMA Transfer by TCPWM Counter Overflow

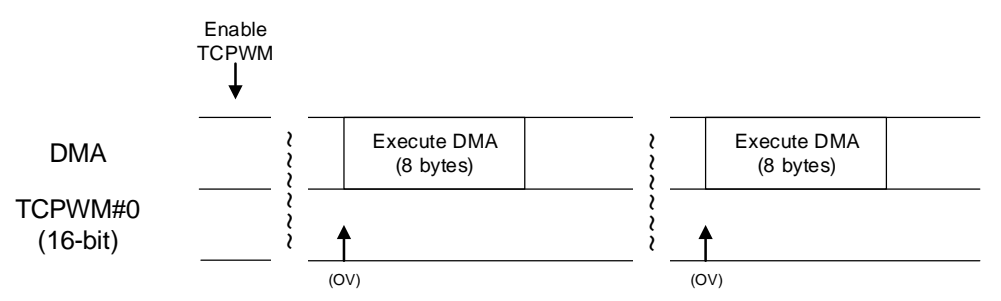

Triggers must be set to implement this application. [Figure 11](#page-13-0) describes the procedure for setting the trigger. [Figure 11](#page-13-0) also provides the setting for TCPWM counter and P-DMA0 channel.

<span id="page-13-0"></span>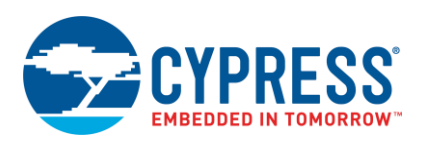

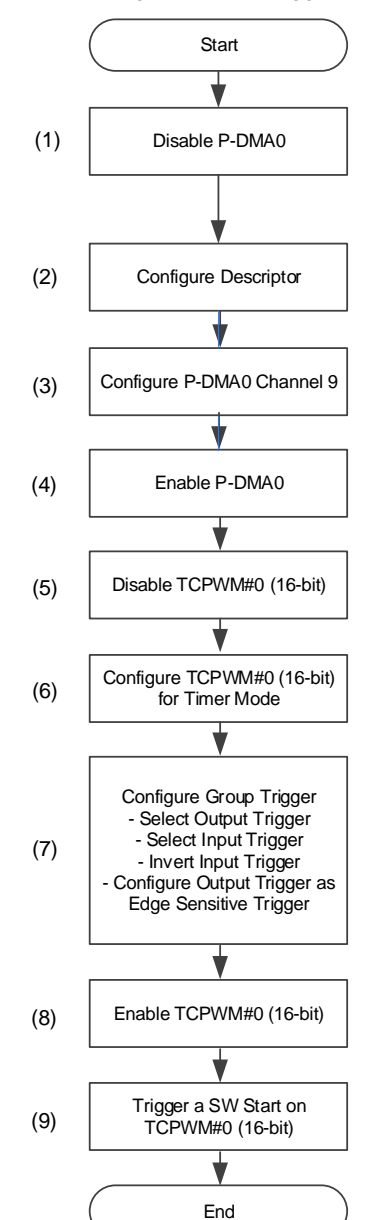

### Figure 11. Example of Setting for Group Trigger in CYT2B7 Series

The configuration for output trigger and input trigger for group trigger in Step (7) are described as follows.

### **Trigger Multiplexer Setting**

[Table 10](#page-13-1) and [Table 11](#page-14-0) list the values to be set. These tables are extracted from the CYT2B7 series datasheet that provides trigger group, input trigger, and output trigger.

Table 10. Trigger Outputs of MUX Group 3 of CYT2B7 Series

<span id="page-13-1"></span>

| Output ("k")                                                              | <b>Trigger Label</b> | <b>Description</b>       |  |  |
|---------------------------------------------------------------------------|----------------------|--------------------------|--|--|
| <b>MUX Group 3: TCPWM_TO_PDMA0 (TCPWM0 to P-DMA0 trigger multiplexer)</b> |                      |                          |  |  |
| 0:7                                                                       | PDMA0_TR_IN[8:15]    | Triggers to P-DMA0[8:15] |  |  |

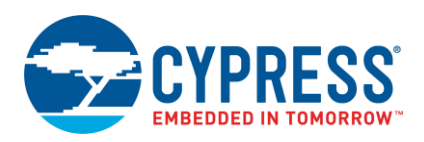

<span id="page-14-0"></span>

| Input $("j")$                                                      | <b>Trigger Label</b>          | <b>Description</b>                    |  |  |
|--------------------------------------------------------------------|-------------------------------|---------------------------------------|--|--|
| MUX Group 3: TCPWM_TO_PDMA0 (TCPWM0 to P-DMA0 trigger multiplexer) |                               |                                       |  |  |
| 1:4                                                                | <b>TCPWM 32 TR OUT0[0:3]</b>  | 32-bit TCPWM0 counters                |  |  |
| 5:16                                                               | TCPWM 16M TR OUT0[0:11]       | 16-bit Motor enhanced TCPWM0 counters |  |  |
| 17:79                                                              | <b>TCPWM 16 TR OUT0[0:62]</b> | 16-bit TCPWM0 counters                |  |  |
| 80:82                                                              | CANO TT TR OUT[0:2]           | <b>CANO TT Sync Outputs</b>           |  |  |
| 83:85                                                              | CAN1_TT_TR_OUT[0:2]           | <b>CAN1 TT Sync Outputs</b>           |  |  |

Table 11. Trigger Inputs of MUX Group 3 of CYT2B7 Series

[Figure 12](#page-14-1) shows the input trigger and output trigger structure.

Figure 12. Trigger Routing between 16-bit TCPWM and P-DMA0 of CYT2B7 Series

<span id="page-14-1"></span>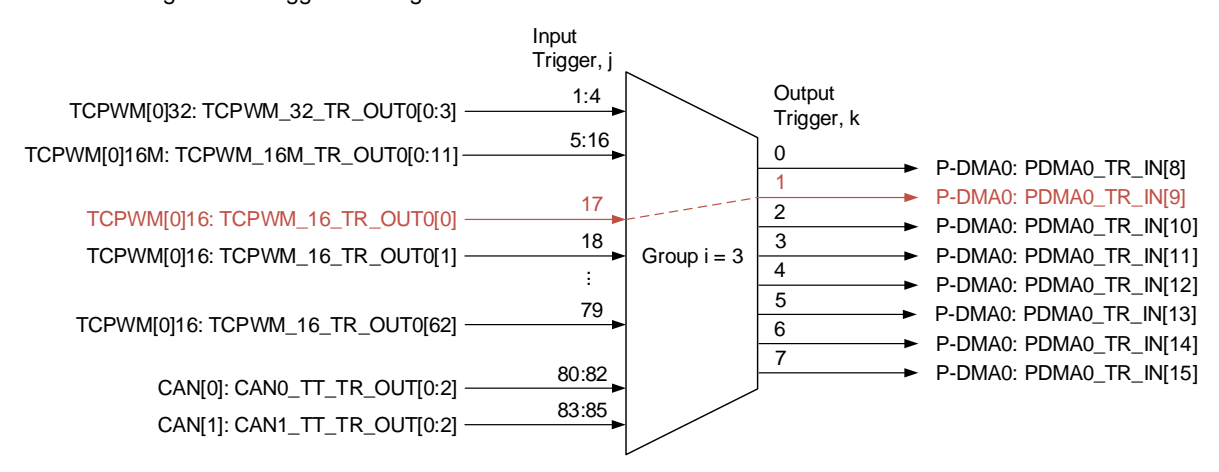

The following explains how to connect P-DMA0 channel 9 and 16-bit TCPWM channel 0:

1. Configuration register selection:

MUX Group 3 (i=3)

Output trigger PDMA0\_TR\_IN[9] (k=1)

Therefore, the register is specified as PERI\_TR\_GR**3**\_TR\_CTL**1**.

2. Input trigger selection:

Input trigger TCPWM\_16\_TR\_OUT0[0] (j=17)

The configuration will be PERI\_TR\_GR3\_TR\_CTL1.TR\_SEL = 17. It is necessary to refer to Trigger Multiplexer diagram of each series to make sure the correct multiplexer group and accurate input and output trigger are selected. To find the trigger setting of group trigger of another MUX group and another series, see the devic[e datasheets.](#page-36-0)

#### <span id="page-14-2"></span>**3.1.2 Example Program for Triggering P-DMA Transfer by TCPWM Timer**

[Code 1](#page-14-2) shows the example program for [Figure 11.](#page-13-0) The code snippets in this application note are part of the Sample Driver Library (SDL). See [Other References](#page-36-2) for the SDL.

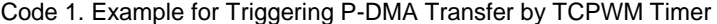

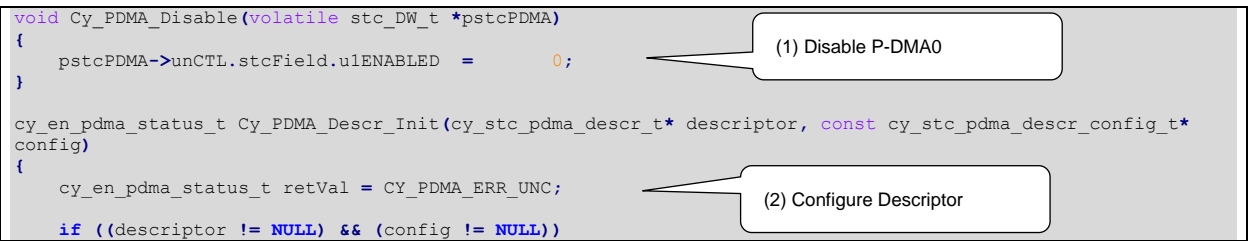

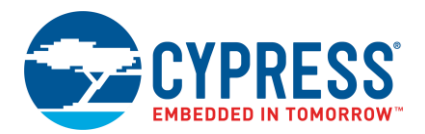

```
 {
        descriptor->unPDMA_DESCR_CTL.stcField.u2WAIT_FOR_DEACT = config->deact; 
         descriptor->unPDMA_DESCR_CTL.stcField.u2INTR_TYPE = config->intrType; 
        descriptor->unPDMA_DESCR_CTL.stcField.u2TR_OUT_TYPE = config->trigoutType; 
         descriptor->unPDMA_DESCR_CTL.stcField.u2TR_IN_TYPE = config->triginType; 
        descriptor->unPDMA_DESCR_CTL.stcField.u1SRC_TRANSFER_SIZE = config->srcTxfrSize; 
         descriptor->unPDMA_DESCR_CTL.stcField.u1DST_TRANSFER_SIZE = config->destTxfrSize; 
         descriptor->unPDMA_DESCR_CTL.stcField.u1CH_DISABLE = config->chStateAtCmplt; 
         descriptor->unPDMA_DESCR_CTL.stcField.u2DATA_SIZE = config->dataSize; 
        descriptor->unPDMA_DESCR_CTL.stcField.u2DESCR_TYPE = config->descrType; 
        descriptor->u32PDMA_DESCR_SRC = (uint32_t)config->srcAddr;
        descriptor->u32PDMA_DESCR_DST = (uint32_t)config->destAddr;
         switch(config->descrType)
 {
        case (uint32_t)CY_PDMA_1D_TRANSFER:
 {
                descriptor->unPDMA_DESCR_X_CTL.stcField.u12SRC_X_INCR = (uint32_t)config->srcXincr;
               descriptor->unPDMA_DESCR_X_CTL.stcField.u12DST_X_INCR = (uint32_t)config->destXincr descriptor->unPDMA_DESCR_X_CTL.stcField.u8X_COUNT = (uint32_t)((config->xCount)
                descriptor->unPDMA_DESCR_X_CTL.stcField.u8X_COUNT = (uint32_t)((config->xCount)
- 1u);
                descriptor->unPDMA_DESCR_Y_CTL.u32Register = (uint32_t)config->descrNext;
                break;
            }
         }
        retVal = CY_PDMA_SUCCESS;
 }
     return retVal;
}
cy_en_pdma_status_t Cy_PDMA_Chnl_Init(volatile stc_DW_t *pstcPDMA, uint32_t chNum, const
cy_stc_pdma_chnl_config_t* chnlConfig)
{
     cy_en_pdma_status_t retVal = CY_PDMA_ERR_UNC;
     if ((pstcPDMA != NULL) && (chnlConfig != NULL))
     {
         /* Set current descriptor */
        pstcPDMA->CH_STRUCT[chNum].unCH_CURR_PTR.u32Register = (uint32_t)chnlConfig-
>PDMA_Descriptor;
        /* Set if the channel is preemtable */
        pstcPDMA->CH_STRUCT[chNum].unCH_CTL.stcField.u1PREEMPTABLE = chnlConfig->preemptable;
         /* Set channel priority */
        pstcPDMA->CH_STRUCT[chNum].unCH_CTL.stcField.u2PRIO = chnlConfig->priority;
          /* Set enabled status */
        pstcPDMA->CH_STRUCT[chNum].unCH_CTL.stcField.u1ENABLED = chnlConfig->enable;
        retVal = CY_PDMA_SUCCESS;
 }
    return (retVal);
}
void Cy_PDMA_Enable(volatile stc_DW_t *pstcPDMA)
{
    pstcPDMA->unCTL.stcField.u1ENABLED = 1;
}
void Cy_Tcpwm_Counter_Disable(volatile stc_TCPWM_GRP_CNT_t *ptscTCPWM)
{
    ptscTCPWM->unCTRL.stcField.u1ENABLED = 0x00;
}
uint32_t Cy_Tcpwm_Counter_Init(volatile stc_TCPWM_GRP_CNT_t *ptscTCPWM, cy_stc_tcpwm_counter_config_t const
*config)
{
    uint32_t status = CY_RET_BAD_PARAM;
     if ((NULL != ptscTCPWM) && (NULL != config))
     {
        ptscTCPWM->unCTRL.stcField.u1ONE_SHOT = config->runMode;
        ptscTCPWM->unCTRL.stcField.u2UP_DOWN_MODE = config-> countDirection;
        ptscTCPWM->unCTRL.stcField.u3MODE = config->CompareOrCapture;
        ptscTCPWM->unCTRL.stcField.u1DBG_FREEZE_EN = config->debug_pause;
        ptscTCPWM->unCTRL.stcField.u1AUTO_RELOAD_CC0 = config->enableCompare0Swap;
        ptscTCPWM->unDT.stcField.u8DT_LINE_OUT_L = config->clockPrescaler;
         if (CY_TCPWM_COUNTER_COUNT_UP == config->runMode)
 {
                                                                (3) Configure P-DMA0 Channel 9
                                                              (4) Enable P-DMA0
                                                              (5) Disable TCPWM#0 (16-bit)
                                                                           (6) Configure TCPWM#0 (16-
                                                                           bit) for Timer Mode
```
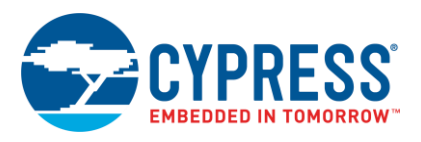

```
 ptscTCPWM->unCOUNTER.u32Register = CY_TCPWM_CNT_UP_INIT_VAL;
 }
         ptscTCPWM->unCC0.u32Register = config->compare0; 
         ptscTCPWM->unCC0_BUFF.u32Register = config->compare0_buff; 
         ptscTCPWM->unPERIOD.u32Register = config->period; 
         ptscTCPWM->unTR_IN_SEL0.stcField.u8CAPTURE0_SEL = config->capture0Input; 
         ptscTCPWM->unTR_IN_SEL0.stcField.u8RELOAD_SEL = config->reloadInput; 
         ptscTCPWM->unTR_IN_SEL0.stcField.u8STOP_SEL = config->stopInput; 
         ptscTCPWM->unTR_IN_SEL0.stcField.u8COUNT_SEL = config->countInput; 
         ptscTCPWM->unTR_IN_SEL1.stcField.u8START_SEL = config->startInput; 
         ptscTCPWM->unTR_IN_EDGE_SEL.stcField.u2CAPTURE0_EDGE = config->capture0InputMode;
         ptscTCPWM->unTR_IN_EDGE_SEL.stcField.u2RELOAD_EDGE = config->reloadInputMode; 
         ptscTCPWM->unTR_IN_EDGE_SEL.stcField.u2START_EDGE = config->startInputMode; 
         ptscTCPWM->unTR_IN_EDGE_SEL.stcField.u2STOP_EDGE = config->stopInputMode; 
         ptscTCPWM->unTR_IN_EDGE_SEL.stcField.u2COUNT_EDGE = config->countInputMode; 
         ptscTCPWM->unTR_OUT_SEL.stcField.u3OUT0 = config->trigger1; 
         ptscTCPWM->unTR_OUT_SEL.stcField.u3OUT1 = config->trigger2; 
         ptscTCPWM->unINTR_MASK.u32Register = config->interruptSources; 
         ptscTCPWM->unCTRL.stcField.u1AUTO_RELOAD_CC1 = config->enableCompare1Swap; 
         ptscTCPWM->unCC1.u32Register = config->compare1; 
         ptscTCPWM->unCC1_BUFF.u32Register = config->compare1_buff; 
         ptscTCPWM->unTR_IN_SEL1.stcField.u8CAPTURE1_SEL = config->capture1Input; 
         ptscTCPWM->unTR_IN_EDGE_SEL.stcField.u2CAPTURE1_EDGE = config->capture1InputMode;
         status = CY_RET_SUCCESS;
 }
     return(status);
}
cy_en_trigmux_status_t Cy_TrigMux_Connect(uint32_t inTrig, uint32_t outTrig, uint32_t invert, en_trig_type_t 
trigType, uint32_t dbg_frz_en)
{
     volatile stc_PERI_TR_GR_TR_CTL_field_t* pTR_CTL;
                 cy_en_trigmux_status_t retVal = CY_TRIGMUX_BAD_PARAM;
     if ((inTrig & CY_TR_GROUP_MASK) == (outTrig & CY_TR_GROUP_MASK))
 {
         pTR_CTL = &(PERI->TR_GR[(outTrig & CY_TR_GROUP_MASK) >>
        CY_TR_GROUP_SHIFT].unTR_CTL[outTrig & CY_TR_MASK].stcField); //Select output trigger
        TRIG OUT MUX 3 PDMA0 TR IN9
 pTR_CTL->u8TR_SEL = inTrig; //Select input trigger TRIG_IN_MUX_3_TCPWM_16_TR_OUT00
 pTR_CTL->u1TR_INV = invert; //Invert input trigger
 pTR_CTL->u1TR_EDGE = trigType; //Select edge sensitive trigger as output trigger type
 retVal = CY_TRIGMUX_SUCCESS;
 }
     return retVal;
}
void Cy_Tcpwm_Counter_Enable(volatile stc_TCPWM_GRP_CNT_t *ptscTCPWM)
{
     ptscTCPWM->unCTRL.stcField.u1ENABLED = 0x1;
}
void Cy_Tcpwm_TriggerStart(volatile stc_TCPWM_GRP_CNT_t *ptscTCPWM)
{
     ptscTCPWM->unTR_CMD.stcField.u1START = 0x01;
}
                                                                             (8) Enable TCPWM#0 (16-bit)
                                                                                     (7) Configure Group Trigger
                                                                          (9) Trigger a SW Start on 
                                                                          TCPWM#0 (16-bit)
```
**Note:** The highlighted sections of the code snippet are not explained in this application note. For details, see the [Architecture TRM.](#page-36-0)

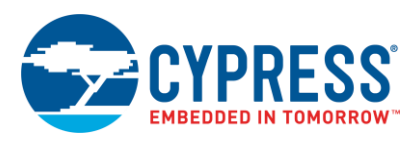

### <span id="page-17-0"></span>**3.2 Simultaneous ADC Conversion on Three SARs by Single TCPWM Timer**

This section explains how an input trigger in a group trigger initiates ADC channel conversion on three SAR units.

### **3.2.1 Use Case Description of Simultaneous ADC Conversion on Three SARs by Single TCPWM Timer**

Activation of multiple SAR ADC units, on ADC channel, can be triggered simultaneously by a single TCPWM timer. Generic trigger inputs are shared between ADC channels. One of the five generic triggers can be routed to any ADC channel. [Figure 13](#page-17-1) shows an example application in which ADC channel conversion of SAR0, SAR1, and SAR2 are triggered by TCPWM 16-bit Motor Control counter on group trigger Multiplexer Group 6. Compare match 0 on TCPWM counter generates a trigger to SAR ADC, which is connected to the generic triggers. The generic triggers are routed to ADC channel 3 of SAR0, SAR1, and SAR2, which initiates the simultaneous conversion.

[Figure 14](#page-17-2) demonstrates the operation. For more details on TCPWM and SAR ADC, see the "TCPWM" and "SAR ADC" chapters of the [Architecture TRM.](#page-36-0)

Figure 13. Example of Group Trigger and ADC Generic Trigger Input in CYT2B7 Series

<span id="page-17-1"></span>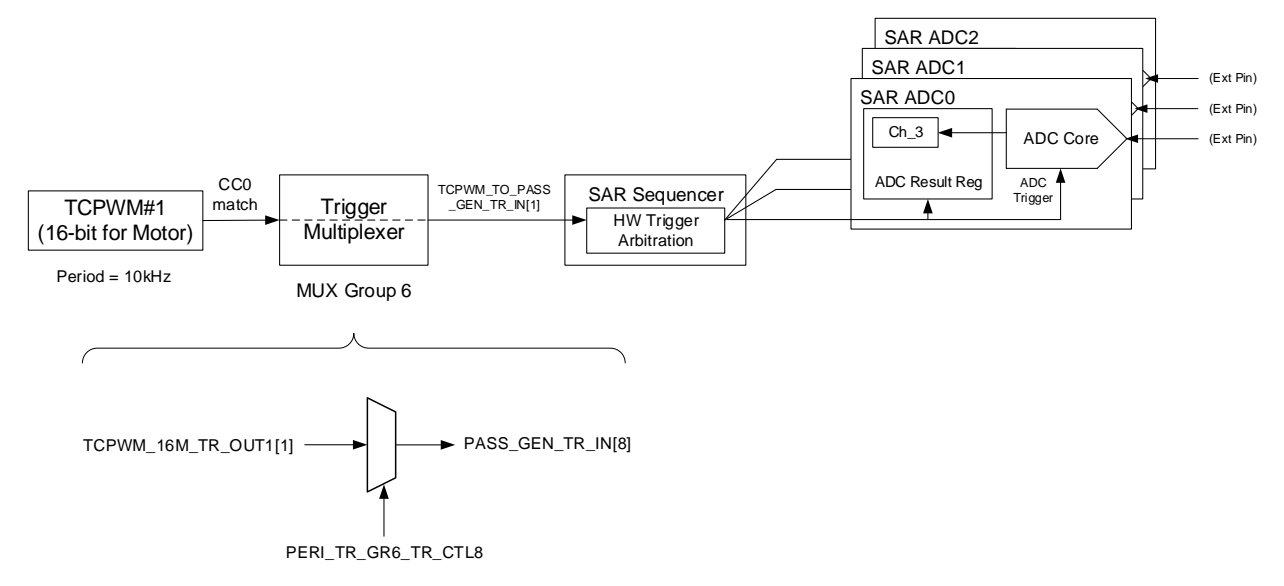

#### <span id="page-17-2"></span>Figure 14. Example Operation: Simultaneous ADC Conversion on Three SARs by Single TCPWM Timer

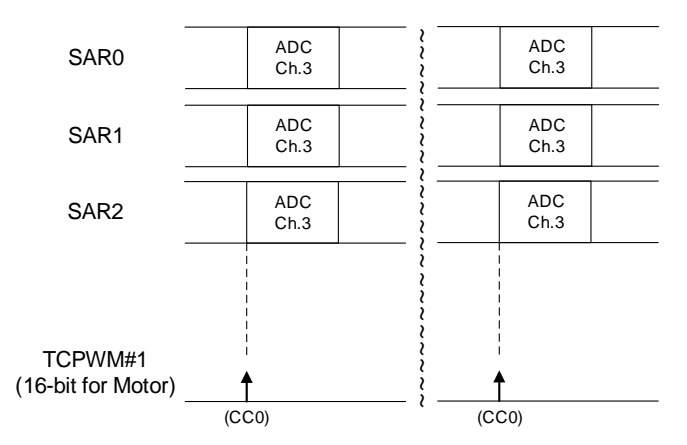

Triggers must be set to implement this application. [Figure 15](#page-18-0) demonstrates the procedure for setting the trigger.

<span id="page-18-0"></span>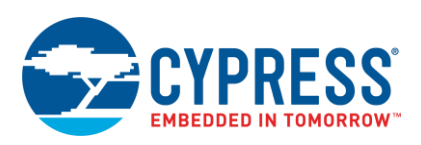

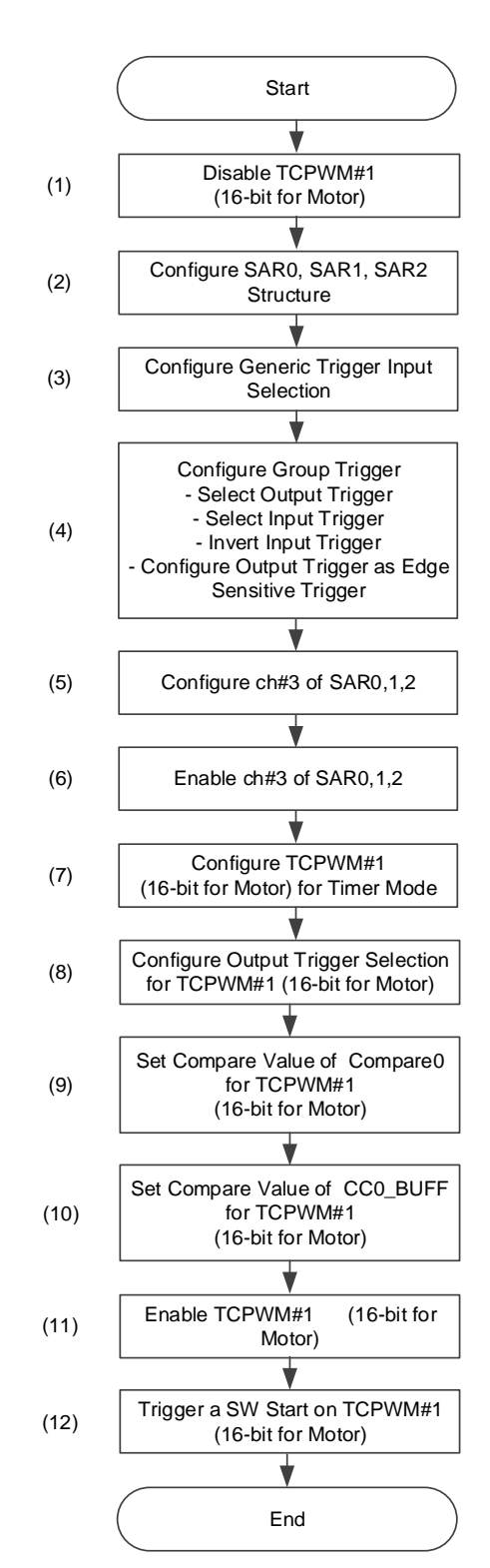

### Figure 15. Setting for ADC Generic Trigger Input and Group Trigger in CYT2B7 Series

The configuration for the output trigger and input trigger for a group trigger in Step (4) are described as follows.

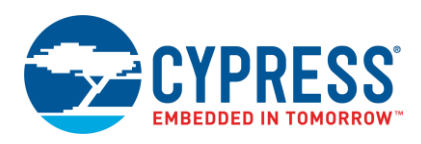

### **Trigger Multiplexer Setting**

[Table 12](#page-19-0) and [Table 13](#page-19-1) list the values to be set. These tables are extracted from the CYT2B7 series datasheet that provides trigger group, input trigger, and output trigger.

<span id="page-19-0"></span>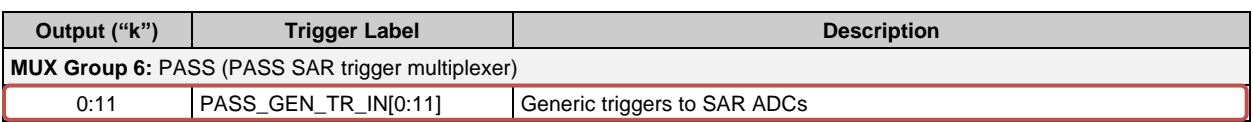

#### Table 12. Trigger Outputs of MUX Group 6 of CYT2B7 Series

#### Table 13. Trigger Inputs of MUX Group 6 of CYT2B7 Series

<span id="page-19-1"></span>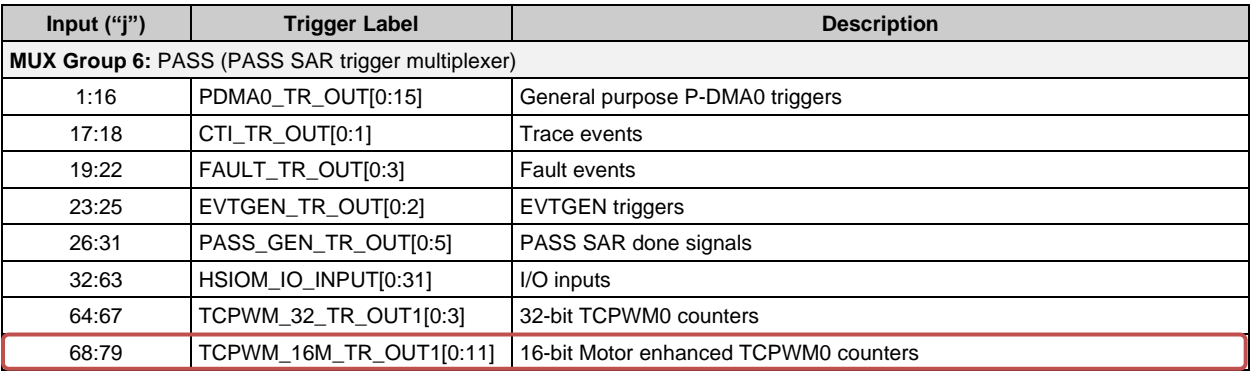

For Trigger Group Inputs and Trigger Group Outputs tables of each series, see the devic[e datasheets.](#page-36-0)

[Figure 16](#page-19-2) shows the input trigger and output trigger structure.

<span id="page-19-2"></span>Figure 16. Trigger Routing between TCPWM 16-bit Motor and Generic Trigger 2 in SAR0 Unit of CYT2B7 Series

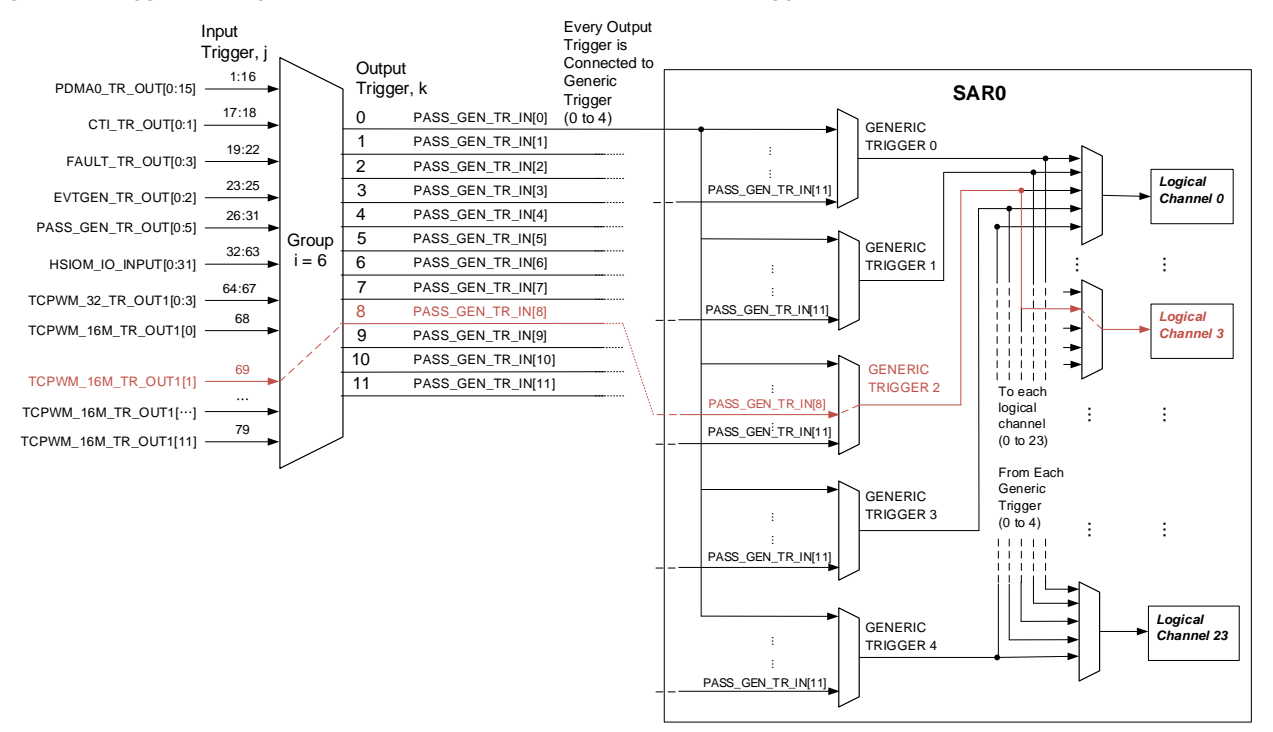

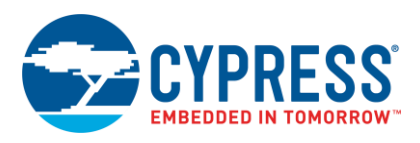

The following explains how the trigger source TCPWM 16-bit Motor Control counter is routed to a generic trigger 2 of each SAR:

- 1. Configuration register selection:
	- MUX Group 6 (i=6)

Output trigger, generic trigger 8 or PASS\_GEN\_TR\_IN[8] (k=8)

Therefore, the register is specified as PERI\_TR\_GR**6**\_TR\_CTL**8**.

2. Input trigger selection:

Input trigger TCPWM\_16M\_TR\_OUT1[1] (j=69)

The configuration will be PERI\_TR\_GR6\_TR\_CTL8.TR\_SEL = **69**.

- 3. Generic trigger 8 is forwarded to SAR generic trigger input 2, IN2 of the corresponding SAR unit:
	- For SAR0, the configuration will be
		- SAR\_TR\_IN\_SEL**0.**IN**2**\_SEL = 8
	- For SAR1, the configuration will be SAR\_TR\_IN\_SEL**1.**IN**2**\_SEL = 8
	- For SAR2, the configuration will be
		- SAR\_TR\_IN\_SEL**2.**IN**2**\_SEL = 8
- 4. IN2 triggers channel 3 of the corresponding SAR unit:
	- For SAR0, the configuration for SAR trigger select will be □ PASS0\_SAR0\_CH3\_TR\_CTL.SEL = 4 (This value represents SAR Generic trigger input 2)
	- For SAR1, the configuration for SAR trigger select will be PASS0\_SAR1\_CH**3**\_TR\_CTL.SEL = 4
	- For SAR2, the configuration for SAR trigger select will be PASS0\_SAR2\_CH**3**\_TR\_CTL.SEL = 4

To find the trigger setting of the group trigger, see the devic[e datasheets.](#page-36-0)

### <span id="page-20-0"></span>**3.2.2 Example Program for Simultaneous ADC Conversion on Three SARs by Single TCPWM Timer**

[Code 2](#page-20-0) shows the example program for [Figure 15.](#page-18-0)

Code 2. Example of Simultaneous ADC Conversion on Three SARs by Single TCPWM Timer

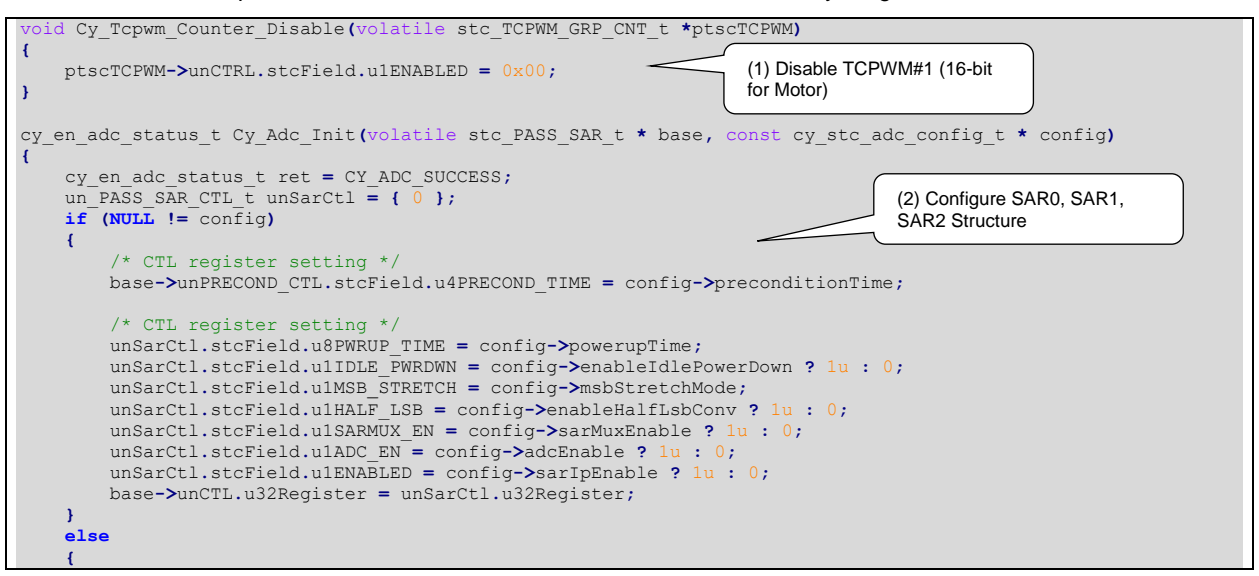

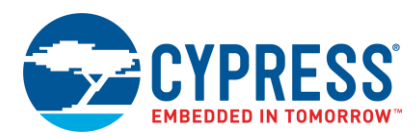

```
 ret = CY_ADC_BAD_PARAM;
 }
     return ret;
}
cy_en_adc_status_t Cy_Adc_SetGenericTriggerInput(volatile stc_PASS_EPASS_MMIO_t * base, uint8_t numOfAdc,
uint8_t triggerInputNumber, uint8_t genericTriggerValue)
{
     cy_en_adc_status_t ret = CY_ADC_SUCCESS;
 { 
         switch(triggerInputNumber)
 {
        case base->unSAR_TR_IN_SEL[numOfAdc].stcField.u4IN2_SEL = genericTriggerValue; //Select GENERIC 
TRIGGER 2
             break; 
         }
     }
     return ret;
}
cy_en_trigmux_status_t Cy_TrigMux_Connect(uint32_t inTrig, uint32_t outTrig, uint32_t invert, en_trig_type_t 
trigType, uint32_t dbg_frz_en)
{
     volatile stc_PERI_TR_GR_TR_CTL_field_t* pTR_CTL;
                                                 retVal = CY_TRIGMUX_BAD_PARAM;
     if ((inTrig & CY_TR_GROUP_MASK) == (outTrig & CY_TR_GROUP_MASK))
     {
         pTR_CTL = &(PERI->TR_GR[(outTrig & CY_TR_GROUP_MASK) >>
       CY_TR_GROUP_SHIFT].unTR_CTL[outTrig & CY_TR_MASK].stcField); //Select output trigger
       TRIG_OUT_MUX_6_PASS_GEN_TR_IN8<br>pTR_CTL->u8TR_SEL = inTrig; pTR_CTL->u8TR_SEL = inTrig; //Select input trigger TRIG_IN_MUX_6_TCPWM_16M_TR_OUT11
                            = invert; //Invert input trigger
         pTR_CTL->u1TR_EDGE = trigType; // Select edge sensitive trigger as output trigger type
         retVal = CY_TRIGMUX_SUCCESS;
 }
     return retVal;
}
cy_en_adc_status_t Cy_Adc_Channel_Init(volatile stc_PASS_SAR_CH_t * base, const cy_stc_adc_channel_config_t 
  \overline{\text{config}}{
     cy_en_adc_status_t ret = CY_ADC_SUCCESS;
     un_PASS_SAR_CH_TR_CTL_t unTrCtl = { 0 };
     un_PASS_SAR_CH_SAMPLE_CTL_t unSampleCtl = { 0 };
    un PASS_SAR_CH_POST_CTL_t unPostCL = { 0 };
     un_PASS_SAR_CH_RANGE_CTL_t unRangeCtl = { 0 };
    un PASS SAR CH_INTR \bar{t} unIntr = {0 };
    if (NULL != confia) {
         /* At first disable the channel */
 {
             base->unENABLE.stcField.u1CHAN_EN = 0u;
 }
         /* Clear whole interrupt flags */
         unIntr.stcField.u1CH_OVERFLOW = 1u;
         unIntr.stcField.u1CH_PULSE = 1u;
         unIntr.stcField.u1CH_RANGE = 1u;
         unIntr.stcField.u1GRP_CANCELLED = 1u;
         unIntr.stcField.u1GRP_DONE = 1u;
         unIntr.stcField.u1GRP_OVERFLOW = 1u;
         base->unINTR.u32Register = unIntr.u32Register;
         unTrCtl.stcField.u3SEL = config->triggerSelection;
         unTrCtl.stcField.u3PRIO = config->channelPriority;
         unTrCtl.stcField.u2PREEMPT_TYPE = config->preenptionType;
         unTrCtl.stcField.u1GROUP_END = config->isGroupEnd ? 1u : 0u;
         unTrCtl.stcField.u1DONE_LEVEL = config->doneLevel ? 1u : 0u;
         base->unTR_CTL.u32Register = unTrCtl.u32Register;
         unSampleCtl.stcField.u6PIN_ADDR = config->pinAddress;
         unSampleCtl.stcField.u2PORT_ADDR = config->portAddress;
         unSampleCtl.stcField.u3EXT_MUX_SEL = config->extMuxSelect;
         unSampleCtl.stcField.u1EXT_MUX_EN = config->extMuxEnable ? 1u : 0u;
         unSampleCtl.stcField.u2PRECOND_MODE = config->preconditionMode;
         unSampleCtl.stcField.u2OVERLAP_DIAG = config->overlapDiagMode;
         unSampleCtl.stcField.u12SAMPLE_TIME = config->sampleTime;
         unSampleCtl.stcField.u1ALT_CAL = config->calibrationValueSelect;
                                                                 (3) Configure Generic Trigger 
                                                                 Input Selection
                                                                                     (4) Configure Group Trigger
                                                                    (5) Configure ch#3 of SAR0,1,2
```
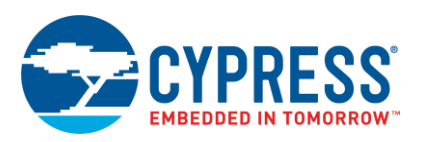

```
 base->unSAMPLE_CTL.u32Register = unSampleCtl.u32Register;
         unPostCtl.stcField.u3POST_PROC = config->postProcessingMode;
         unPostCtl.stcField.u1LEFT_ALIGN = config->resultAlignment;
         unPostCtl.stcField.u1SIGN_EXT = config->signExtention;
         unPostCtl.stcField.u8AVG_CNT = config->averageCount;
         unPostCtl.stcField.u5SHIFT_R = config->rightShift;
         unPostCtl.stcField.u2RANGE_MODE = config->rangeDetectionMode;
         base->unPOST_CTL.u32Register = unPostCtl.u32Register;
         unRangeCtl.stcField.u16RANGE_LO = config->rangeDetectionLoThreshold;
         unRangeCtl.stcField.u16RANGE_HI = config->rangeDetectionHiThreshold;
         base->unRANGE_CTL.u32Register = unRangeCtl.u32Register;
 {
         cy_en_adc_status_t ret = CY_ADC_SUCCESS;
        un PASS SAR CH_INTR_MASK t unMask = \{ 0 \};
        \mathbf{if} (\mathbf{NULL} \mid \mathbf{=} \text{mask}) {
             unMask.stcField.u1CH_OVERFLOW_MASK = mask->chOverflow ? 1u : 0u;
             unMask.stcField.u1CH_PULSE_MASK = mask->chPulse ? 1u : 0u;
             unMask.stcField.u1CH_RANGE_MASK = mask->chRange ? 1u : 0u;
             unMask.stcField.u1GRP_CANCELLED_MASK = mask->grpCancelled ? 1u : 0u;
             unMask.stcField.u1GRP_DONE_MASK = mask->grpDone ? 1u : 0u;
             unMask.stcField.u1GRP_OVERFLOW_MASK = mask->grpOverflow ? 1u : 0u;
             base->unINTR_MASK.u32Register = unMask.u32Register;
 }
         return ret;
 }
     return ret;
}
void Cy_Adc_Channel_Enable(volatile stc_PASS_SAR_CH_t * base)
{
     base->unENABLE.stcField.u1CHAN_EN = 1u;
}
uint32_t Cy_Tcpwm_Counter_Init(volatile stc_TCPWM_GRP_CNT_t *ptscTCPWM, cy_stc_tcpwm_counter_config_t const
*config)
{
     uint32_t status = CY_RET_BAD_PARAM;
     if (config->trigger1 > 0x04 || config->trigger2 > 0x04)
 {
         return status;
 }
     if ((NULL != ptscTCPWM) && (NULL != config))
 {
         ptscTCPWM->unCTRL.stcField.u1ONE_SHOT = config->runMode;
         ptscTCPWM->unCTRL.stcField.u2UP_DOWN_MODE = config-> countDirection;
         ptscTCPWM->unCTRL.stcField.u3MODE = config->CompareOrCapture;
         ptscTCPWM->unCTRL.stcField.u1DBG_FREEZE_EN = config->debug_pause;
         ptscTCPWM->unCTRL.stcField.u1AUTO_RELOAD_CC0 = config->enableCompare0Swap;
         ptscTCPWM->unDT.stcField.u8DT_LINE_OUT_L = config->clockPrescaler;
         if (CY_TCPWM_COUNTER_COUNT_UP == config->runMode)
         {
             ptscTCPWM->unCOUNTER.u32Register = CY_TCPWM_CNT_UP_INIT_VAL;
 }
         else if (CY_TCPWM_COUNTER_COUNT_DOWN == config->runMode)
 {
             ptscTCPWM->unCOUNTER.u32Register = config->period;
 }
         else
         {
             ptscTCPWM->unCOUNTER.u32Register = CY_TCPWM_CNT_UP_DOWN_INIT_VAL;
 }
         ptscTCPWM->unCC0.u32Register = config->compare0;
         ptscTCPWM->unCC0_BUFF.u32Register = config->compare0_buff;
         ptscTCPWM->unPERIOD.u32Register = config->period;
         ptscTCPWM->unTR_IN_SEL0.stcField.u8CAPTURE0_SEL = config->capture0Input;
         ptscTCPWM->unTR_IN_SEL0.stcField.u8RELOAD_SEL = config->reloadInput;
         ptscTCPWM->unTR_IN_SEL0.stcField.u8STOP_SEL = config->stopInput;
         ptscTCPWM->unTR_IN_SEL0.stcField.u8COUNT_SEL = config->countInput;
         ptscTCPWM->unTR_IN_SEL1.stcField.u8START_SEL = config->startInput;
         ptscTCPWM->unTR_IN_EDGE_SEL.stcField.u2CAPTURE0_EDGE = config->capture0InputMode;
                                                                   (6) Enable ch#3 of SAR0,1,2
                                                                           (7) Configure TCPWM#1 (16-
                                                                           bit for Motor) for Timer Mode
```
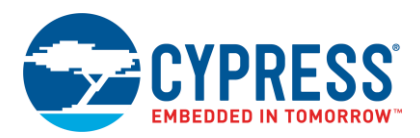

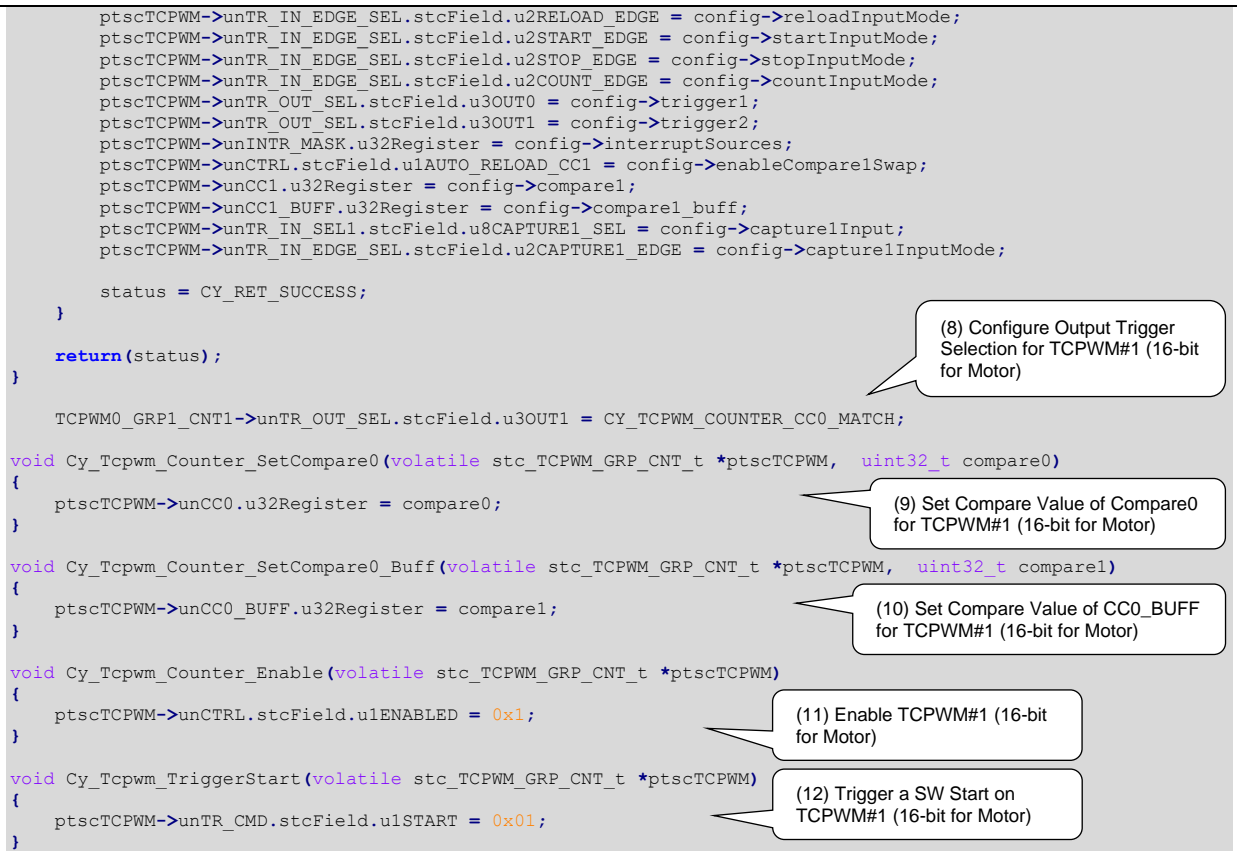

**Note:** The highlighted sections of the code snippet are not explained in this application note. For details, see the [Architecture TRM.](#page-36-0)

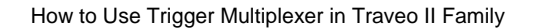

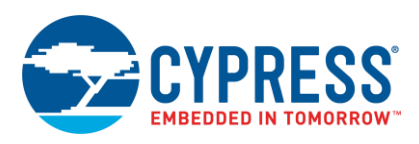

## <span id="page-24-0"></span>**3.3 Triggering ADC Conversion by TCPWM Timer**

This section explains how an input trigger in a one-to-one group trigger initiates ADC conversion.

### **3.3.1 Use Case Description of Triggering ADC Conversion by TCPWM Timer**

[Figure 17](#page-24-1) shows an example application of one-to-one trigger in CYT2B7 series. ADC conversion of SAR0 is triggered by TCPWM 16-bit counter on one-to-one trigger Multiplexer Group 1. Compare match of TCPWM counter channel 0 and channel 1 trigger the conversion on channel 4 and 5 of SAR0, respectively. [Figure 18](#page-24-2) demonstrates the operation. For more details on TCPWM and SAR ADC, see the "TCPWM" and "SAR ADC" chapters of the [Architecture TRM.](#page-36-0)

Figure 17. Example of One-to-One Trigger in CYT2B7 Series

<span id="page-24-1"></span>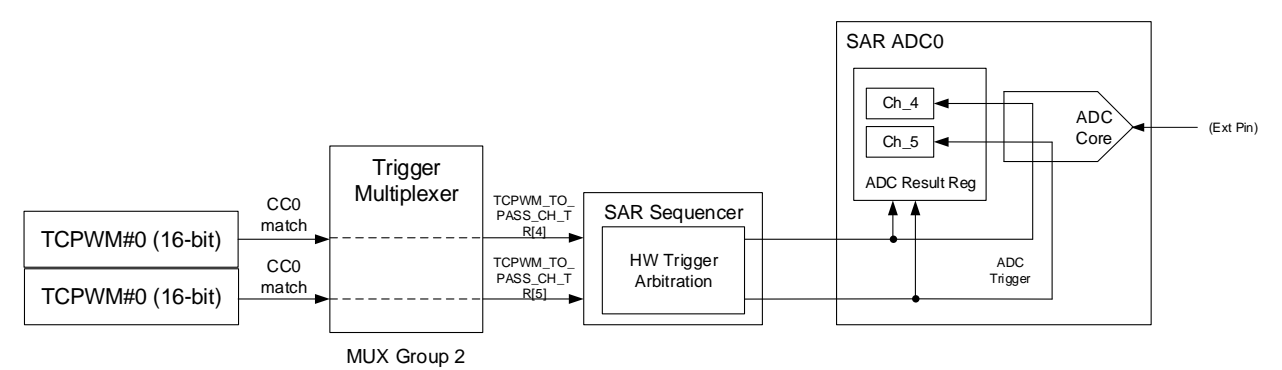

<span id="page-24-2"></span>Figure 18. Example Operation: Triggering ADC Conversion by TCPWM Timer

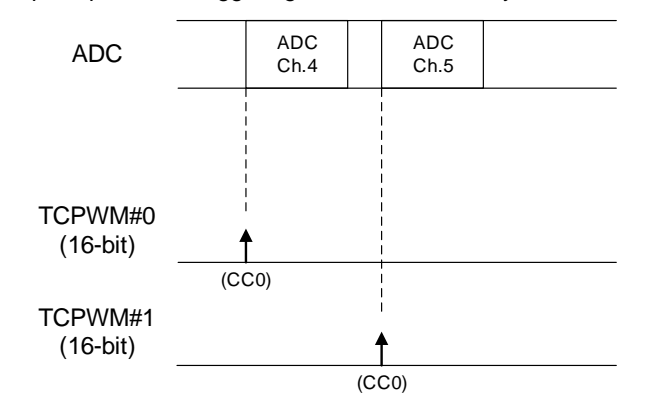

Triggers must be set to implement this application. [Figure 19](#page-25-0) describes the procedure for setting the trigger. [Figure 19](#page-25-0) also provides the setting for TCPWM counter and SAR0 structure.

<span id="page-25-0"></span>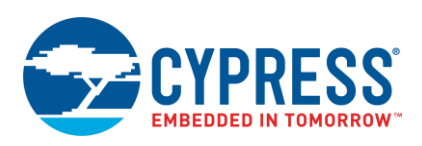

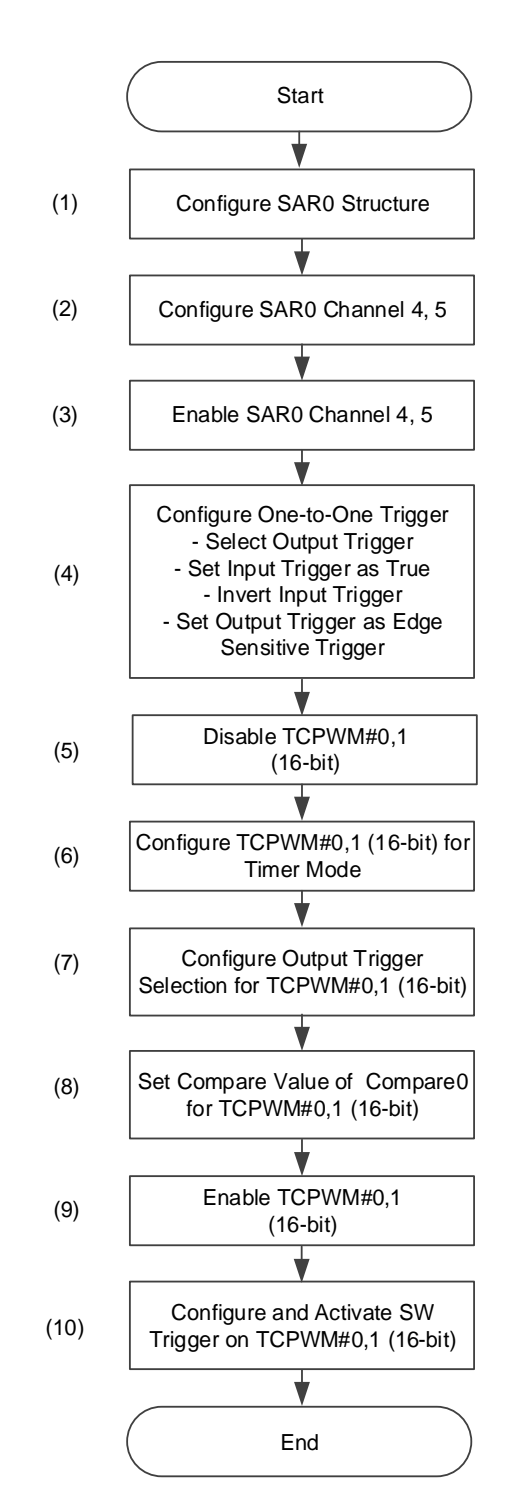

### Figure 19. Setting for One-to-One Trigger in CYT2B7 Series

The configuration for the output trigger and input trigger of a one-to-one trigger in Step (4) are described as follows.

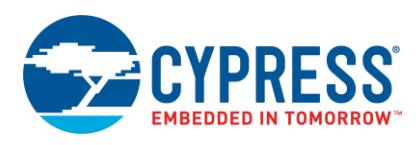

### **Trigger Multiplexer Setting**

[Table 14](#page-26-0) lists the values to be set. These tables are extracted from CYT2B7 series datasheet that provides the trigger group and input trigger.

<span id="page-26-0"></span>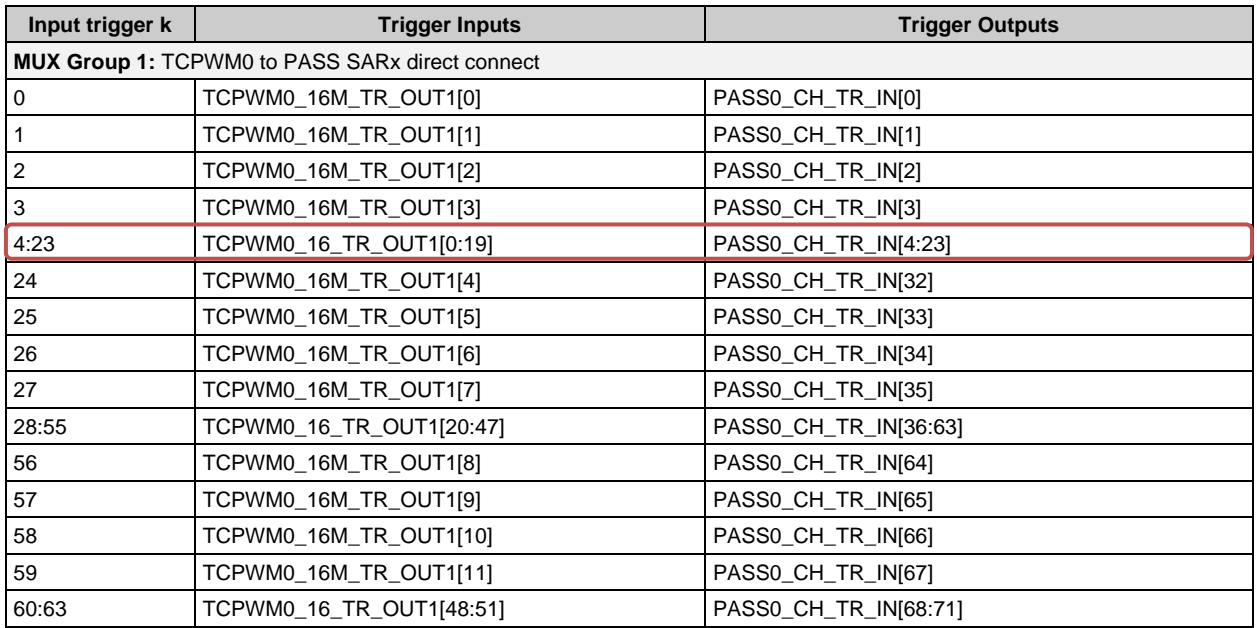

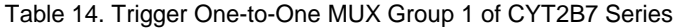

The following describes how to connect SAR0 channel 4 and channel 5 to 16-bit TCPWM channel 0. Note that in a one-to-one group trigger, one input trigger is directly connected to a specific output trigger. Thus, specifying only the input trigger number is sufficient to indicate its output trigger.

1. Configuration register selection:

MUX Group 1 (i=1)

Input trigger TCPWM0\_16\_TR\_OUT1[0], directly connects to output trigger PASS0\_CH\_TR\_IN[4] (k=4)

Input trigger TCPWM0\_16\_TR\_OUT1[1], directly connects to output trigger PASS0\_CH\_TR\_IN[5] (k=5)

Therefore, the registers are specified as PERI\_TR\_1TO1\_GR**1**\_TR\_CTL**4**, and PERI\_TR\_1TO1\_GR**1**\_TR\_CTL**5**, respectively.

2. Input trigger configuration:

Typically, input trigger of one-to-one trigger is enabled.

The configurations are PERI\_TR\_1TO1\_GR1\_TR\_CTL4.TR\_SEL = **1**, and PERI\_TR\_1TO1\_GR1\_TR\_CTL5.TR\_SEL = **1**.

For more details on Trigger Input and Trigger Output, see the devic[e datasheets.](#page-36-0)

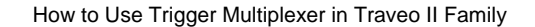

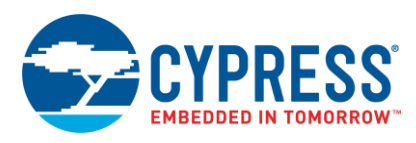

### <span id="page-27-0"></span>**3.3.2 Example Program for Triggering ADC Conversion by TCPWM Timer**

[Code 3](#page-27-0) demonstrates the example program for [Figure 19.](#page-25-0)

```
Code 3. Example of Triggering ADC Conversion by TCPWM Timer
cy_en_adc_status_t Cy_Adc_Init(volatile stc_PASS_SAR_t * base, const cy_stc_adc_config_t * config)
{
     cy_en_adc_status_t ret = CY_ADC_SUCCESS;
    un<sup>-</sup>PASS SAR CTL t unSarCtl = \{\overline{0}\};
    \mathbf{if} (NULL \mathbf{I} = \text{config})
     {
         /* CTL register setting */
         base->unPRECOND_CTL.stcField.u4PRECOND_TIME = config->preconditionTime;
        /* CTL register setting
         unSarCtl.stcField.u8PWRUP_TIME = config->powerupTime;
         unSarCtl.stcField.u1IDLE_PWRDWN = config->enableIdlePowerDown ? 1u : 0;
         unSarCtl.stcField.u1MSB_STRETCH = config->msbStretchMode;
         unSarCtl.stcField.u1HALF_LSB = config->enableHalfLsbConv ? 1u : 0;
         unSarCtl.stcField.u1SARMUX_EN = config->sarMuxEnable ? 1u : 0;
         unSarCtl.stcField.u1ADC_EN = config->adcEnable ? 1u : 0;
         unSarCtl.stcField.u1ENABLED = config->sarIpEnable ? 1u : 0;
         base->unCTL.u32Register = unSarCtl.u32Register;
 }
     return ret;
}
cy_en_adc_status_t Cy_Adc_Channel_Init(volatile stc_PASS_SAR_CH_t * base, const cy_stc_adc_channel_config_t 
  * config)
{
     cy_en_adc_status_t ret = CY_ADC_SUCCESS;
     un_PASS_SAR_CH_TR_CTL_t unTrCtl = { 0 };
     un_PASS_SAR_CH_SAMPLE_CTL_t unSampleCtl = { 0 };
    unPASSSARCHPOSTCHtunPostCL = \{ 0 \};
     un_PASS_SAR_CH_RANGE_CTL_t unRangeCtl = { 0 };
    \overline{PASS} SAR<sup>-CH</sub> INTR \overline{t} unIntr = { 0 };</sup>
     if (NULL != config)
     {
         /* At first disable the channel */
         base->unENABLE.stcField.u1CHAN_EN = 0u;
         /* Clear whole interrupt flags */
         unIntr.stcField.u1CH_OVERFLOW = 1u;
         unIntr.stcField.u1CH_PULSE = 1u;
         unIntr.stcField.u1CH_RANGE = 1u;
         unIntr.stcField.u1GRP_CANCELLED = 1u;
         unIntr.stcField.u1GRP_DONE = 1u;
         unIntr.stcField.u1GRP_OVERFLOW = 1u;
         base->unINTR.u32Register = unIntr.u32Register;
         unTrCtl.stcField.u3SEL = config->triggerSelection;
         unTrCtl.stcField.u3PRIO = config->channelPriority;
         unTrCtl.stcField.u2PREEMPT_TYPE = config->preenptionType;
         unTrCtl.stcField.u1GROUP_END = config->isGroupEnd ? 1u : 0u;
         unTrCtl.stcField.u1DONE_LEVEL = config->doneLevel ? 1u : 0u;
         base->unTR_CTL.u32Register = unTrCtl.u32Register;
         unSampleCtl.stcField.u6PIN_ADDR = config->pinAddress;
         unSampleCtl.stcField.u2PORT_ADDR = config->portAddress;
         unSampleCtl.stcField.u3EXT_MUX_SEL = config->extMuxSelect;
         unSampleCtl.stcField.u1EXT_MUX_EN = config->extMuxEnable ? 1u : 0u;
         unSampleCtl.stcField.u2PRECOND_MODE = config->preconditionMode;
         unSampleCtl.stcField.u2OVERLAP_DIAG = config->overlapDiagMode;
         unSampleCtl.stcField.u12SAMPLE_TIME = config->sampleTime;
         unSampleCtl.stcField.u1ALT_CAL = config->calibrationValueSelect;
         base->unSAMPLE_CTL.u32Register = unSampleCtl.u32Register;
         unPostCtl.stcField.u3POST_PROC = config->postProcessingMode;
         unPostCtl.stcField.u1LEFT_ALIGN = config->resultAlignment;
         unPostCtl.stcField.u1SIGN_EXT = config->signExtention;
         unPostCtl.stcField.u8AVG_CNT = config->averageCount;
         unPostCtl.stcField.u5SHIFT_R = config->rightShift;
         unPostCtl.stcField.u2RANGE_MODE = config->rangeDetectionMode;
         base->unPOST_CTL.u32Register = unPostCtl.u32Register;
         unRangeCtl.stcField.u16RANGE_LO = config->rangeDetectionLoThreshold;
         unRangeCtl.stcField.u16RANGE_HI = config->rangeDetectionHiThreshold;
                                                                        (2) Configure SAR0 Channel 4, 5
                                                                 (1) Configure SAR0 Structure
```
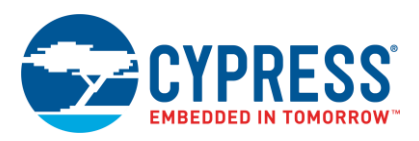

```
 base->unRANGE_CTL.u32Register = unRangeCtl.u32Register;
 {
         cy_en_adc_status_t ret = CY_ADC_SUCCESS;
        \overline{U} PASS SAR CH_INTR_MASK t \overline{U} nMask = { 0 };
         if (NULL != mask)
         {
             unMask.stcField.u1CH_OVERFLOW_MASK = mask->chOverflow ? 1u : 0u;
             unMask.stcField.u1CH_PULSE_MASK = mask->chPulse ? 1u : 0u;
             unMask.stcField.u1CH_RANGE_MASK = mask->chRange ? 1u : 0u;
             unMask.stcField.u1GRP_CANCELLED_MASK = mask->grpCancelled ? 1u : 0u;
             unMask.stcField.u1GRP_DONE_MASK = mask->grpDone ? 1u : 0u;
             unMask.stcField.u1GRP_OVERFLOW_MASK = mask->grpOverflow ? 1u : 0u;
             base->unINTR_MASK.u32Register = unMask.u32Register;
 }
         return ret;
 }
     return ret;
}
void Cy_Adc_Channel_Enable(volatile stc_PASS_SAR_CH_t * base)
{
    base->unENABLE.stcField.u1CHAN_EN = 1u;
}
void Cy_TrigMux_Connect1To1T(uint32_t outTrig, uint32_t invert, en_trig_type_t trigType, uint32_t
dbg_frz_en)
{
     volatile stc_PERI_TR_1TO1_GR_TR_CTL_field_t* pTR_CTL;
         pTR_CTL = &(PERI->TR_1TO1_GR[(outTrig & CY_TR_GROUP_MASK) >>
       CY_TR_GROUP_SHIFT].unTR_CTL[outTrig & CY_TR_MASK].stcField); //Select output trigger
       TRIG OUT 1TO1 1 TCPWM TO PASS CH_TR4
 pTR_CTL->u1TR_SEL = 1; //Set input trigger as true
 pTR_CTL->u1TR_INV = invert; //Invert input trigger
         pTR_CTL->u1TR_EDGE = trigType; //Select edge sensitive as trigger type
}
void Cy_Tcpwm_Counter_Disable(volatile stc_TCPWM_GRP_CNT_t *ptscTCPWM)
{
    ptscTCPWM->unCTRL.stcField.u1ENABLED = 0x00;
}
uint32_t Cy_Tcpwm_Counter_Init(volatile stc_TCPWM_GRP_CNT_t *ptscTCPWM, cy_stc_tcpwm_counter_config_t const
*config)
{
     uint32_t status = CY_RET_BAD_PARAM;
     if ((NULL != ptscTCPWM) && (NULL != config))
     {
         ptscTCPWM->unCTRL.stcField.u1ONE_SHOT = config->runMode;
         ptscTCPWM->unCTRL.stcField.u2UP_DOWN_MODE = config-> countDirection;
         ptscTCPWM->unCTRL.stcField.u3MODE = config->CompareOrCapture;
         ptscTCPWM->unCTRL.stcField.u1DBG_FREEZE_EN = config->debug_pause;
         ptscTCPWM->unCTRL.stcField.u1AUTO_RELOAD_CC0 = config->enableCompare0Swap;
         ptscTCPWM->unDT.stcField.u8DT_LINE_OUT_L = config->clockPrescaler;
         if (CY_TCPWM_COUNTER_COUNT_UP == config->runMode)
         {
             ptscTCPWM->unCOUNTER.u32Register = CY_TCPWM_CNT_UP_INIT_VAL;
 }
         ptscTCPWM->unCC0.u32Register = config->compare0;
         ptscTCPWM->unCC0_BUFF.u32Register = config->compare0_buff;
         ptscTCPWM->unPERIOD.u32Register = config->period;
         ptscTCPWM->unTR_IN_SEL0.stcField.u8CAPTURE0_SEL = config->capture0Input;
         ptscTCPWM->unTR_IN_SEL0.stcField.u8RELOAD_SEL = config->reloadInput;
         ptscTCPWM->unTR_IN_SEL0.stcField.u8STOP_SEL = config->stopInput;
         ptscTCPWM->unTR_IN_SEL0.stcField.u8COUNT_SEL = config->countInput;
         ptscTCPWM->unTR_IN_SEL1.stcField.u8START_SEL = config->startInput;
         ptscTCPWM->unTR_IN_EDGE_SEL.stcField.u2CAPTURE0_EDGE = config->capture0InputMode;
         ptscTCPWM->unTR_IN_EDGE_SEL.stcField.u2RELOAD_EDGE = config->reloadInputMode;
         ptscTCPWM->unTR_IN_EDGE_SEL.stcField.u2START_EDGE = config->startInputMode;
         ptscTCPWM->unTR_IN_EDGE_SEL.stcField.u2STOP_EDGE = config->stopInputMode;
         ptscTCPWM->unTR_IN_EDGE_SEL.stcField.u2COUNT_EDGE = config->countInputMode;
         ptscTCPWM->unTR_OUT_SEL.stcField.u3OUT0 = config->trigger1;
         ptscTCPWM->unTR_OUT_SEL.stcField.u3OUT1 = config->trigger2;
         ptscTCPWM->unINTR_MASK.u32Register = config->interruptSources;
         ptscTCPWM->unCTRL.stcField.u1AUTO_RELOAD_CC1 = config->enableCompare1Swap;
                                                                    (3) Enable SAR0 Channel 4, 5
                                                                                          (4) Configure One-to-One 
                                                                                          Trigger
                                                                  (5) Disable TCPWM#0,1 (16-bit)
                                                                                  (6) Configure TCPWM#0,1 (16-
                                                                                  bit) for Timer Mode
```
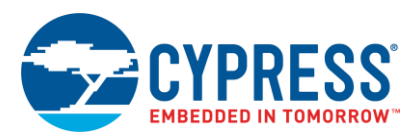

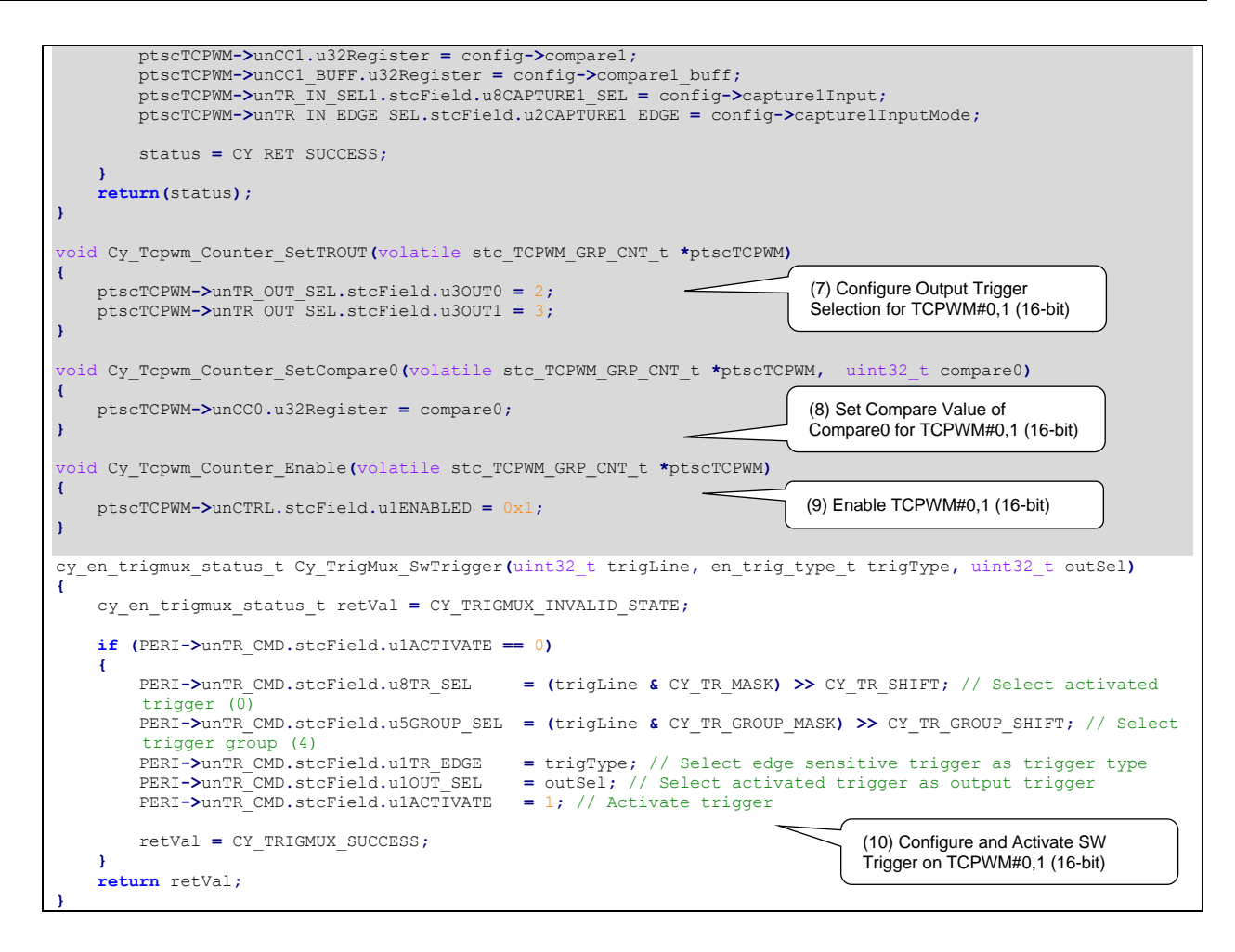

**Note:** The highlighted sections of the code snippet are not explained in this application note. For details, see the [Architecture TRM.](#page-36-0)

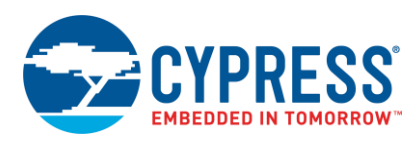

## <span id="page-30-0"></span>**3.4 Simultaneous Starting of TCPWM Timer by SW Trigger**

This section explains how a SW trigger simultaneously starts multiple TCPWM counters.

### **3.4.1 Use Case Description of Simultaneous Starting of TCPWM Timer by SW Trigger**

[Figure 20](#page-30-1) shows an example application of SW trigger in CYT2B7 series. In 120-degree commutation control, three TCPWM 16-bit Motor Control counter ccchannel 0, 1, and 2 are triggered simultaneously by SW.

<span id="page-30-1"></span>In this case, channel 0, channel 1, and channel 2 represent U-phase, V-phase, and W-phase, respectively. [Figure 21](#page-30-2) demonstrates the operation. The connection between trigger MUX Group 4 and TCPWM 16-bit motor control counter is illustrated in [Figure 22.](#page-31-0) For more details on TCPWM, see the "TCPWM" chapter of the [Architecture TRM.](#page-36-0)

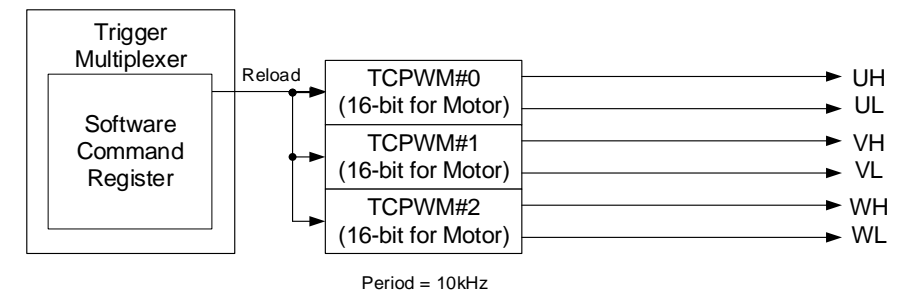

Figure 20. Example of SW Trigger in CYT2B7 Series

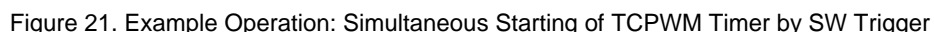

<span id="page-30-2"></span>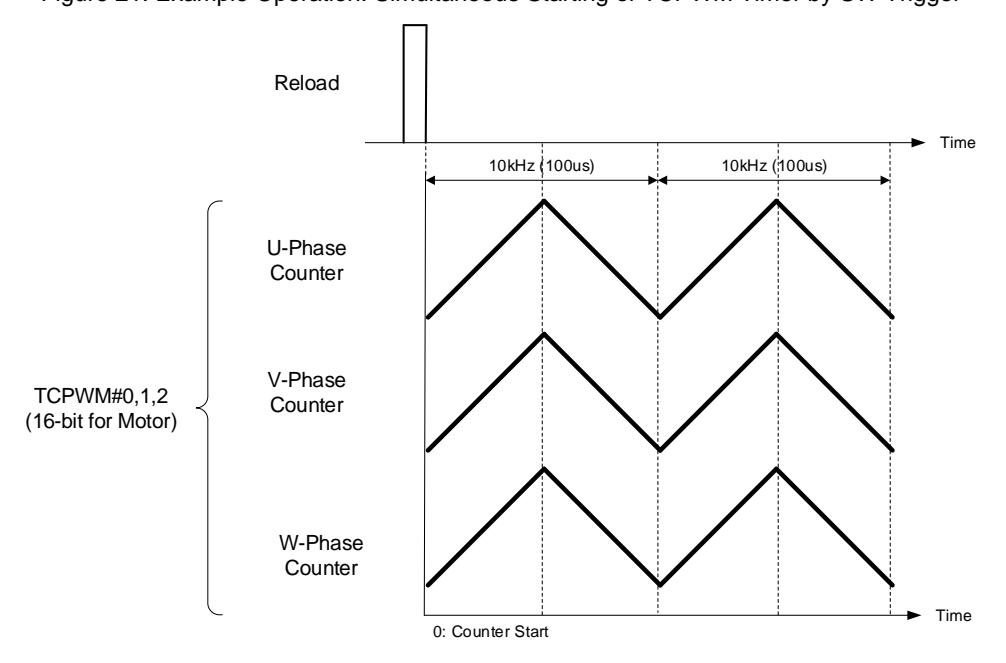

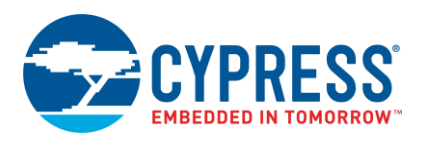

<span id="page-31-0"></span>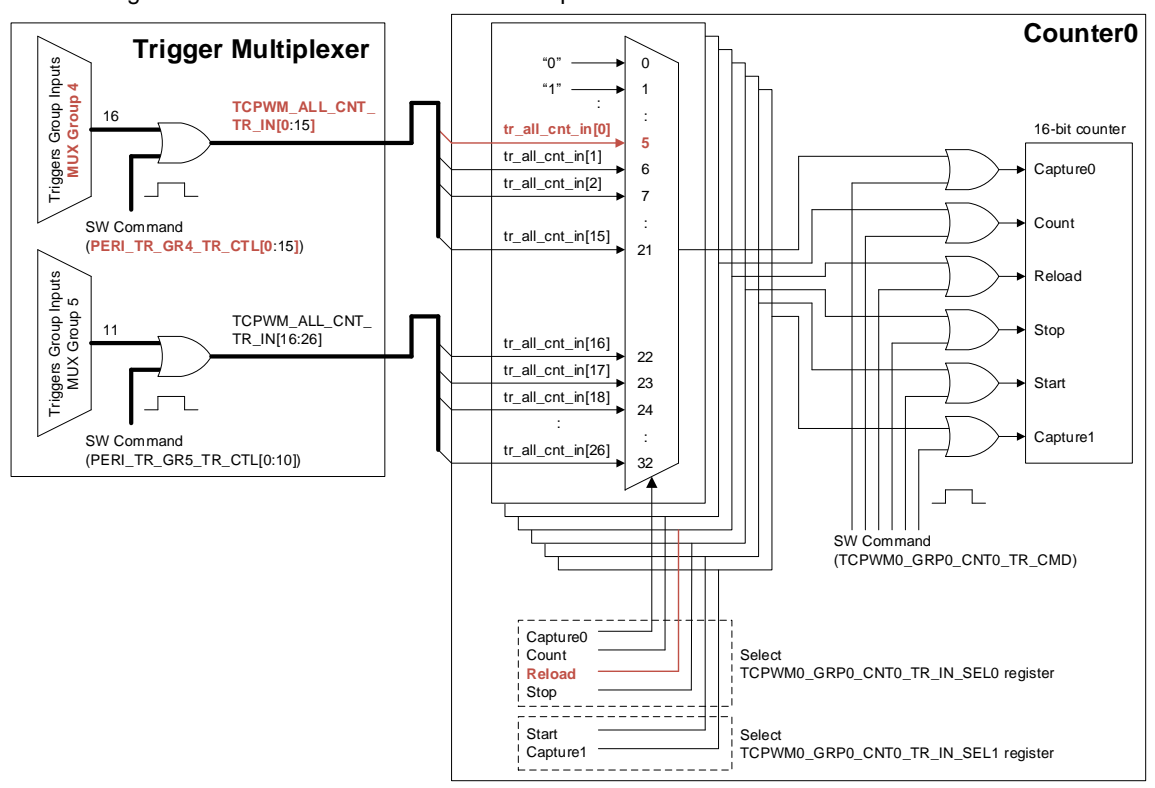

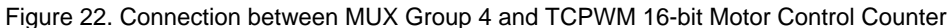

Triggers must be set to implement this application. [Figure 23](#page-32-0) lists the procedure for setting the trigger.

<span id="page-32-0"></span>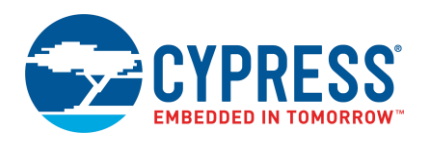

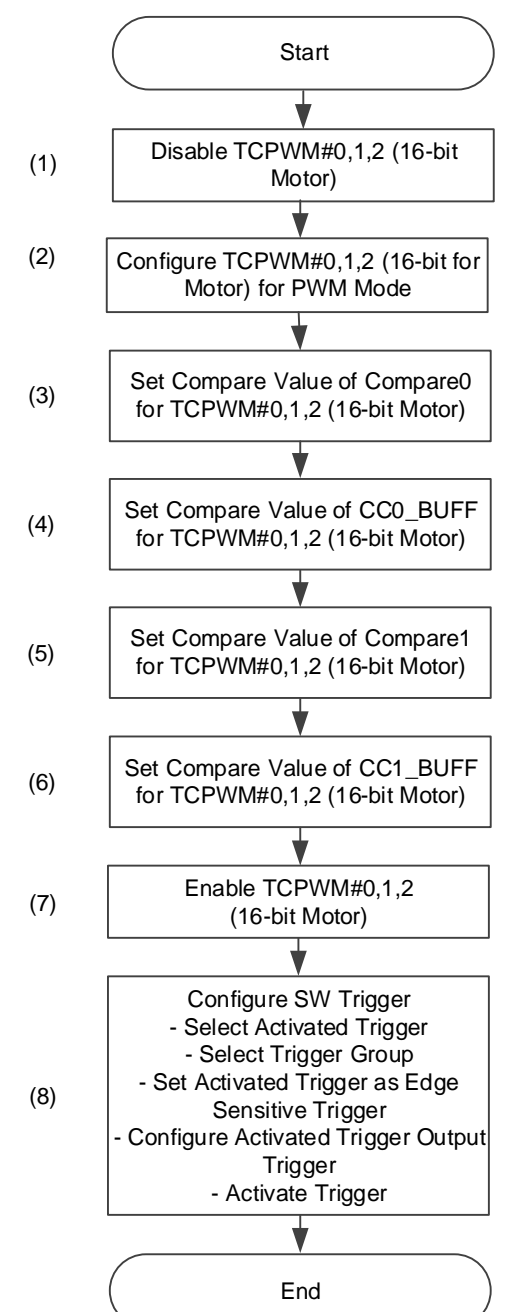

Figure 23. Setting for One-to-One Trigger in CYT2B7 Series

The configuration for SW trigger in Step (8) are described as follows.

### **Trigger Multiplexer Setting**

[Table 15](#page-33-0) lists the values to be set for PERI\_TR\_CMD.GROUP\_SEL (=i) and PERI\_TR\_CMD.TR\_SEL (=k) can be found in. This table is extracted from CYT2B7 series datasheet that provides trigger group and output trigger.

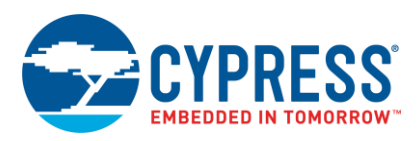

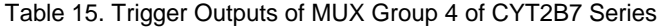

<span id="page-33-0"></span>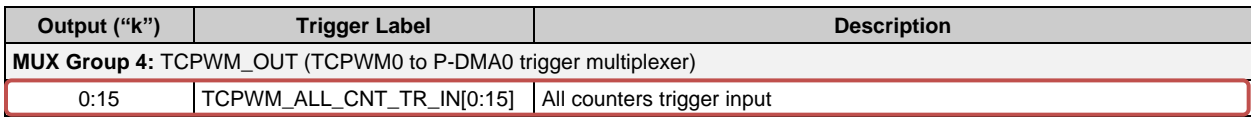

For Trigger Group Outputs table of each series, see the device datasheets.

<span id="page-33-1"></span>[Figure 24](#page-33-1) shows SW triggering the TCPWM counter.

Figure 24. SW Triggering TCPWM Counter

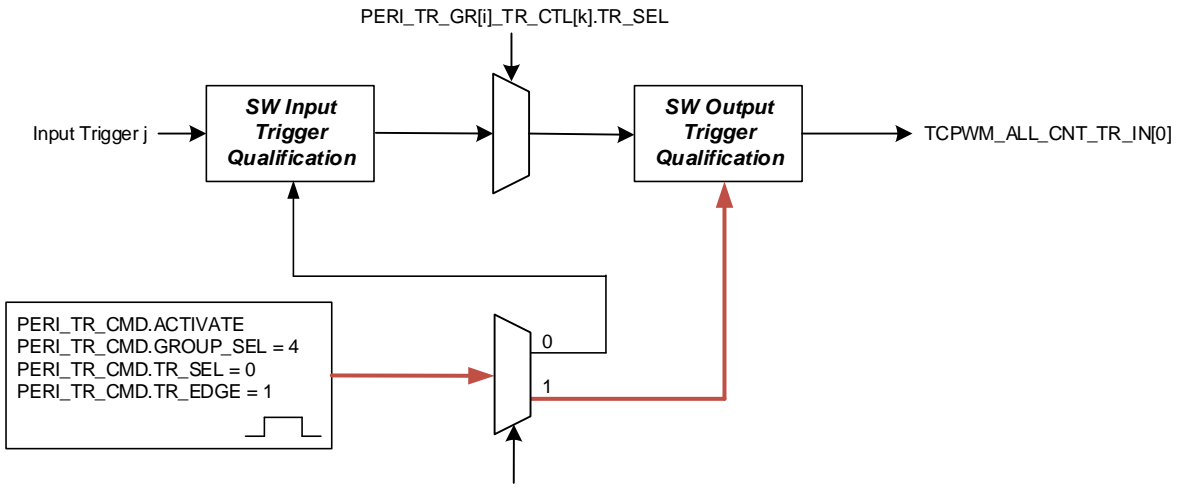

PERI\_TR\_CMD.TR\_OUT\_SEL = 1

The following describes how to initiate the timer of TCPWM counter.

1. Activated trigger selection:

PERI\_TR\_CMD.TR\_SEL = **0**: Output trigger TCPWM\_ALL\_CNT\_TR\_IN[0] (k=0)

PERI\_TR\_CMD.GROUP\_SEL = **4**: MUX Group 4 of group trigger (i=4)

PERI\_TR\_CMD.TR\_EDGE = **1**: Edge sensitive trigger

- 2. Specifying activated trigger: PERI\_TR\_CMD.OUT\_SEL = **1**: Output trigger
- 3. Activate SW trigger:

PERI\_TR\_CMD.ACTIVATE = **1**

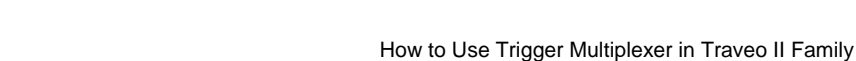

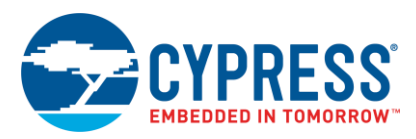

### <span id="page-34-0"></span>**3.4.2 Example Program for Simultaneous TCPWM Timer Start by SW Trigger**

[Code 4](#page-34-0) shows the example program for [Figure 23.](#page-32-0)

#### Code 4. Example of Starting TCPWM Timer Simultaneous by SW Trigger

```
void Cy_Tcpwm_Counter_Disable(volatile stc_TCPWM_GRP_CNT_t *ptscTCPWM)
{
    ptscTCPWM->unCTRL.stcField.u1ENABLED = 0x00;
}
uint32_t Cy_Tcpwm_Pwm_Init(volatile stc_TCPWM_GRP_CNT_t *ptscTCPWM, cy_stc_tcpwm_pwm_config_t const *config)
{
    uint32_t status = CY_RET_BAD_PARAM; 
    if ((NULL != ptscTCPWM) && (NULL != config))
     {
 {
        ptscTCPWM->unCTRL.stcField.u1ONE_SHOT = config->runMode;
         ptscTCPWM->unCTRL.stcField.u2UP_DOWN_MODE = config-> countDirection;
         ptscTCPWM->unCTRL.stcField.u3MODE = config->pwmMode;
ptscTCPWM->unCTRL.stcField.u1DBG_FREEZE_EN = config->debug_pause;<br>ptscTCPWM->unCTRL.stcField.u1AUTO_RELOAD_CCO = config->enableCompare0Swap;
ptscTCPWM->unCTRL.stcField.u1AUTO_RELOAD_PERIOD = config->enablePeriodSwap;<br>ptscTCPWM->unCTRL.stcField.u1AUTO_RELOAD_LINE_SEL = config->enableLineSelSwap;
         ptscTCPWM->unCTRL.stcField.u1PWM_SYNC_KILL = config->killMode; 
         ptscTCPWM->unCTRL.stcField.u1PWM_STOP_ON_KILL = (config->killMode >> 1);
 }
         if(config->pwmMode == CY_TCPWM_PWM_MODE_DEADTIME)
         {
             ptscTCPWM->unDT.stcField.u8DT_LINE_OUT_L = config->deadTime; 
 } 
         if (CY_TCPWM_COUNTER_COUNT_UP == config->runMode)
 {
             ptscTCPWM->unCOUNTER.u32Register = CY_TCPWM_CNT_UP_INIT_VAL;
 } 
         ptscTCPWM->unCC0.u32Register = config->compare0;
         ptscTCPWM->unCC0_BUFF.u32Register = config->compare0_buff;
         ptscTCPWM->unPERIOD.u32Register = config->period;
         ptscTCPWM->unPERIOD_BUFF.u32Register = config->period_buff;
 {
         ptscTCPWM->unTR_IN_SEL0.stcField.u8CAPTURE0_SEL = config->switchInput;
         ptscTCPWM->unTR_IN_SEL0.stcField.u8RELOAD_SEL = config->reloadInput;
         ptscTCPWM->unTR_IN_SEL0.stcField.u8STOP_SEL = config->kill0Input;
         ptscTCPWM->unTR_IN_SEL0.stcField.u8COUNT_SEL = config->countInput;
 }
         ptscTCPWM->unTR_IN_SEL1.stcField.u8START_SEL = config->startInput;
         {
         ptscTCPWM->unTR_IN_EDGE_SEL.stcField.u2CAPTURE0_EDGE = config->switchInputMode;
         ptscTCPWM->unTR_IN_EDGE_SEL.stcField.u2RELOAD_EDGE = config->reloadInputMode;
         ptscTCPWM->unTR_IN_EDGE_SEL.stcField.u2START_EDGE = config->startInputMode;
         ptscTCPWM->unTR_IN_EDGE_SEL.stcField.u2STOP_EDGE = config->kill0InputMode;
         ptscTCPWM->unTR_IN_EDGE_SEL.stcField.u2COUNT_EDGE = config->countInputMode;
 } 
         ptscTCPWM->unINTR_MASK.u32Register = config->interruptSources;
         ptscTCPWM->unTR_PWM_CTRL.stcField.u2CC0_MATCH_MODE = config->Cc0MatchMode;
         ptscTCPWM->unTR_PWM_CTRL.stcField.u2OVERFLOW_MODE = config->OverflowMode;
         ptscTCPWM->unTR_PWM_CTRL.stcField.u2UNDERFLOW_MODE = config->UnderflowMode;
       #if defined (tviibe1m) || defined (tviibe2m) || defined (tviibh4m) 
         if( (ptscTCPWM == TCPWM0_GRP1_CNT0) || (ptscTCPWM == TCPWM0_GRP1_CNT1) || (ptscTCPWM ==
             TCPWM0_GRP1_CNT2) || 
             (ptscTCPWM == TCPWM0_GRP1_CNT3) || (ptscTCPWM == TCPWM0_GRP1_CNT4) || (ptscTCPWM ==
             TCPWM0_GRP1_CNT5) || 
             (ptscTCPWM == TCPWM0_GRP1_CNT6) || (ptscTCPWM == TCPWM0_GRP1_CNT7) || (ptscTCPWM ==
             TCPWM0_GRP1_CNT8) || 
              (ptscTCPWM == TCPWM0_GRP1_CNT9) || (ptscTCPWM == TCPWM0_GRP1_CNT10) || (ptscTCPWM ==
            TCPWM0_GRP1_CNT11) )
     { 
         ptscTCPWM->unCTRL.stcField.u1AUTO_RELOAD_CC1 = config->enableCompare1Swap;
         ptscTCPWM->unTR_IN_SEL1.stcField.u8CAPTURE1_SEL = config->kill1Input;
         ptscTCPWM->unTR_IN_EDGE_SEL.stcField.u2CAPTURE1_EDGE = config->kill1InputMode;
         ptscTCPWM->unTR_PWM_CTRL.stcField.u2CC1_MATCH_MODE = config->Cc1MatchMode;
                                                                  (1) Disable TCPWM#0,1,2 (16-bit 
                                                                 for Motor)
                                                                                     (2) Configure TCPWM#0,1,2 (16-bit 
                                                                                     for Motor) for PWM Mode
```
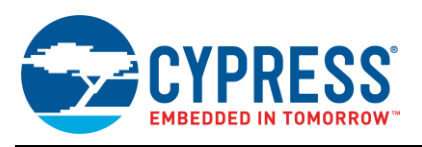

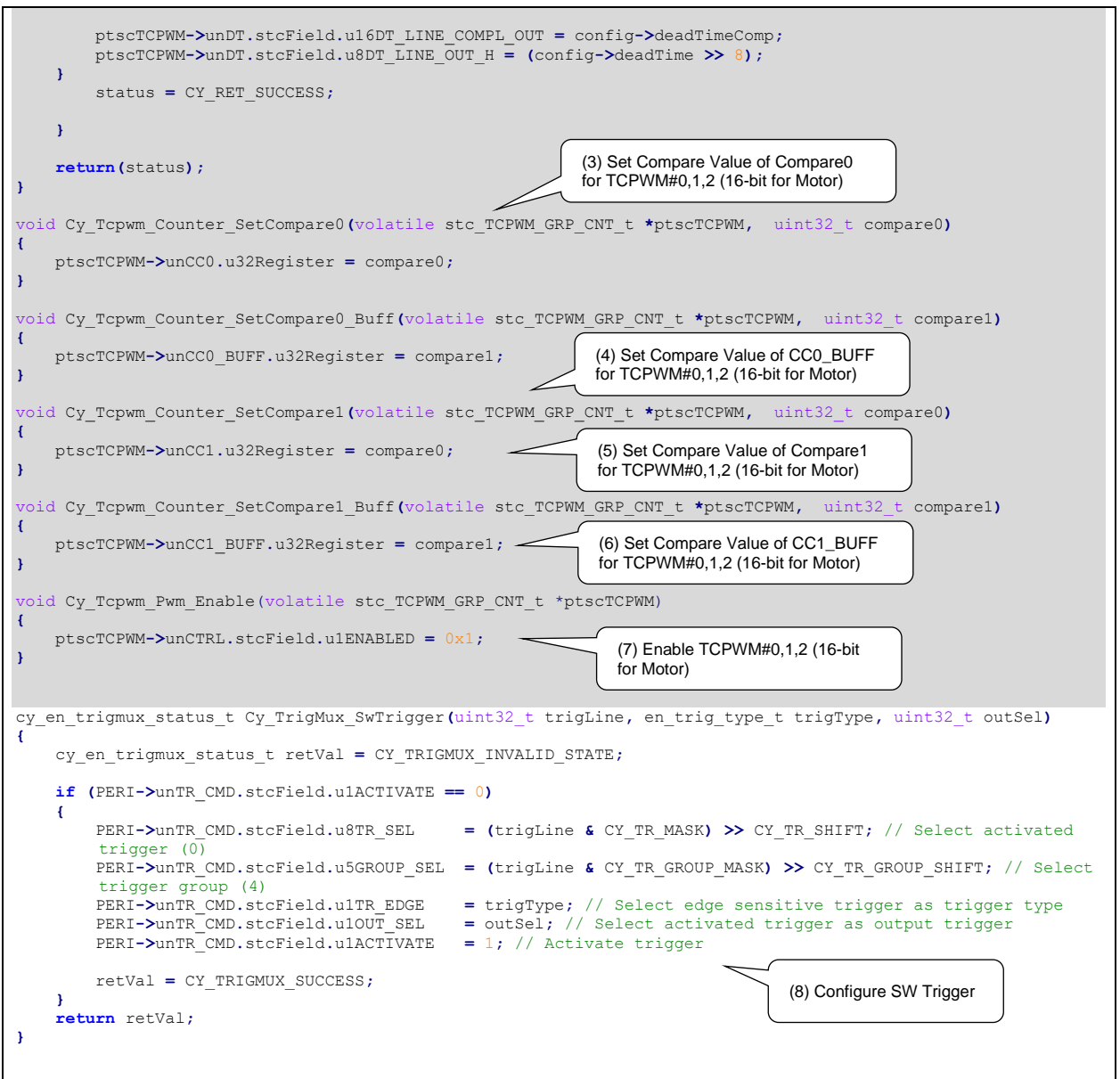

**Note:** The highlighted sections of the code snippet are not explained in this application note. For details, see the [Architecture TRM.](#page-36-0)

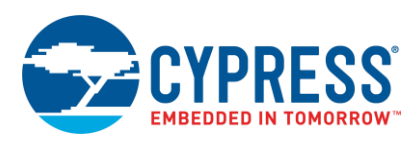

## <span id="page-36-1"></span>**4 Glossary**

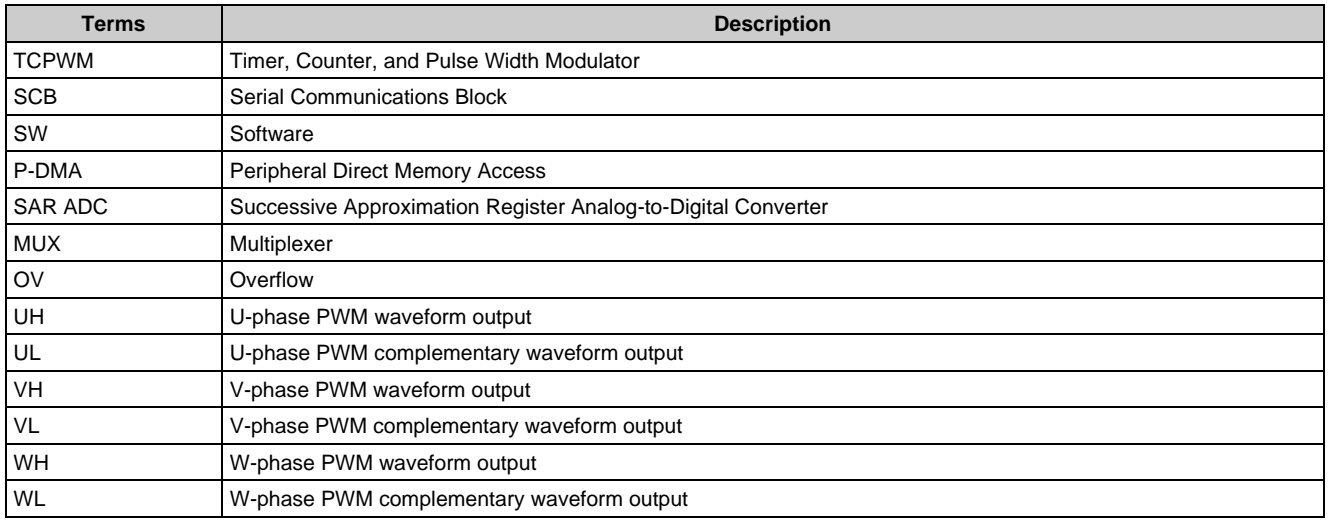

## <span id="page-36-0"></span>**5 Related Documents**

The following are the Traveo II family series datasheets and technical reference manuals. Contact [Technical Support](http://www.cypress.com/support) to obtain these documents.

- Device datasheet
	- CYT2B7 Datasheet 32-Bit Arm® Cortex®-M4F Microcontroller Traveo™ II Family
	- CYT2B9 Datasheet 32-Bit Arm® Cortex®-M4F Microcontroller Traveo™ II Family
	- CYT4BF Datasheet 32-Bit Arm® Cortex®-M7 Microcontroller Traveo™ II Family
	- CYT4DN Datasheet 32-Bit Arm® Cortex®-M7 Microcontroller Traveo™ II Family
- CYT2B Series
	- Traveo™ II Automotive Body Controller Entry Family Architecture Technical Reference Manual (TRM)
	- Traveo™ II Automotive Body Controller Entry Registers Technical Reference Manual (TRM) for CYT2B7
	- Traveo™ II Automotive Body Controller Entry Registers Technical Reference Manual (TRM) for CYT2B9
- CYT4B Series
	- Traveo™ II Automotive Body Controller High Family Architecture Technical Reference Manual (TRM)
	- Traveo™ II Automotive Body Controller High Registers Technical Reference Manual (TRM)
- CYT4D Series
	- Traveo™ II Automotive Cluster 2D Family Architecture Technical Reference Manual (TRM)
	- Traveo™ II Automotive Cluster 2D Registers Technical Reference Manual (TRM)

## <span id="page-36-2"></span>**6 Other References**

Cypress provides the Sample Driver Library (SDL) including startup as sample software to access various peripherals. SDL also serves as a reference to customers, for drivers that are not covered by the official AUTOSAR products. SDL cannot be used for production purposes as it has not been developed using any automotive SW development process. The code snippets in this application note are part of the SDL. Contact [Technical Support](http://www.cypress.com/support) to obtain the SDL.

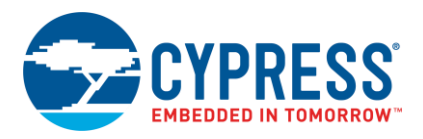

# <span id="page-37-0"></span>**Document History**

Document Title: AN228104 - How to Use Trigger Multiplexer in Traveo II Family

Document Number: 002-28104

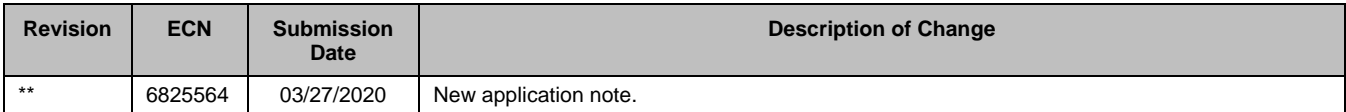

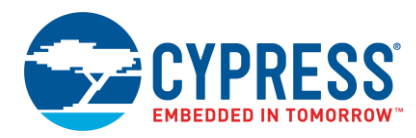

## <span id="page-38-0"></span>**Worldwide Sales and Design Support**

Cypress maintains a worldwide network of offices, solution centers, manufacturer's representatives, and distributors. To find the office closest to you, visit us at [Cypress Locations.](http://www.cypress.com/?id=1062)

## **[Products](http://www.cypress.com/products)**

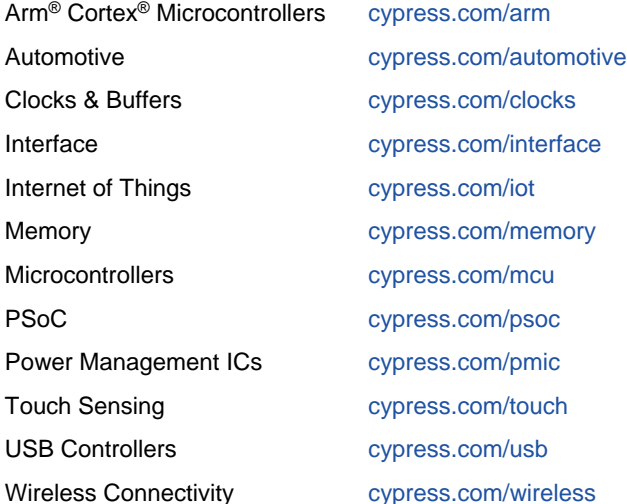

# **PSoC® [Solutions](http://www.cypress.com/psoc)**

[PSoC](http://www.cypress.com/products/psoc-1) 1 | [PSoC](http://www.cypress.com/products/psoc-3) 3 [| PSoC](http://www.cypress.com/products/psoc-4) 4 | [PSoC](http://www.cypress.com/products/32-bit-arm-cortex-m3-psoc-5lp) 5LP | PSoC [6 MCU](http://cypress.com/psoc6)

## **[Cypress Developer Community](http://www.cypress.com/cdc)**

[Community](https://community.cypress.com/welcome) | Code [Examples](http://www.cypress.com/cypressgithub) | [Projects](http://www.cypress.com/projects) | [Videos](http://www.cypress.com/video-library) | [Blogs](http://www.cypress.com/blog) | [Training](http://www.cypress.com/training) | [Components](http://www.cypress.com/cdc/community-components)

## **[Technical Support](http://www.cypress.com/support)**

[cypress.com/support](http://www.cypress.com/support)

All other trademarks or registered trademarks referenced herein are the property of their respective owners.

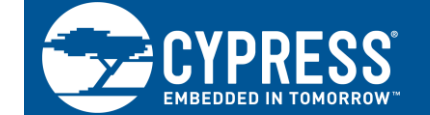

Cypress Semiconductor 198 Champion Court San Jose, CA 95134-1709

© Cypress Semiconductor Corporation, 2020. This document is the property of Cypress Semiconductor Corporation and its subsidiaries "Cypress"). This document, including any software or firmware included or referenced in this document "Software"), is owned by Cypress under the intellectual property laws and treaties of the United States and other countries worldwide. Cypress reserves all rights under such laws and treaties and does not, except as specifically stated in this paragraph, grant any license under its patents, copyrights, trademarks, or other intellectual property rights. If the Software is not accompanied by a license agreement and you do not otherwise have a written agreement with Cypress governing the use of the Software, then Cypress hereby grants you a personal, non-exclusive, nontransferable license (without the right to sublicense) (1) under its copyright rights in the Software (a) for Software provided in source code form, to modify and reproduce the Software solely for use with Cypress hardware products, only internally within your organization, and (b) to distribute the Software in binary code form externally to end users (either directly or indirectly through resellers and distributors), solely for use on Cypress hardware product units, and (2) under those claims of Cypress's patents that are infringed by the Software (as provided by Cypress, unmodified) to make, use, distribute, and import the Software solely for use with Cypress hardware products. Any other use, reproduction, modification, translation, or compilation of the Software is prohibited.

TO THE EXTENT PERMITTED BY APPLICABLE LAW, CYPRESS MAKES NO WARRANTY OF ANY KIND, EXPRESS OR IMPLIED, WITH REGARD TO THIS DOCUMENT OR ANY SOFTWARE OR ACCOMPANYING HARDWARE, INCLUDING, BUT NOT LIMITED TO, THE IMPLIED WARRANTIES OF MERCHANTABILITY AND FITNESS FOR A PARTICULAR PURPOSE. No computing device can be absolutely secure. Therefore, despite security measures implemented in Cypress hardware or software products, Cypress shall have no liability arising out of any security breach, such as unauthorized access to or use of a Cypress product. CYPRESS DOES NOT REPRESENT, WARRANT, OR GUARANTEE THAT CYPRESS PRODUCTS, OR SYSTEMS CREATED USING CYPRESS PRODUCTS, WILL BE FREE FROM CORRUPTION, ATTACK, VIRUSES, INTERFERENCE, HACKING, DATA LOSS OR THEFT, OR OTHER SECURITY INTRUSION collectively, "Security Breach"). Cypress disclaims any liability relating to any Security Breach, and you shall and hereby do release Cypress from any claim, damage, or other liability arising from any Security Breach. In addition, the products described in these materials may contain design defects or errors known as errata which may cause the product to deviate from published specifications. To the extent permitted by applicable law, Cypress reserves the right to make changes to this document without further notice. Cypress does not assume any liability arising out of the application or use of any product or circuit described in this document. Any information provided in this document, including any sample design information or programming code, is provided only for reference purposes. It is the responsibility of the user of this document to properly design, program, and test the functionality and safety of any application made of this information and any resulting product. "High-Risk Device" means any device or system whose failure could cause personal injury, death, or property damage. Examples of High-Risk Devices are weapons, nuclear installations, surgical implants, and other medical devices. "Critical Component" means any component of a High-Risk Device whose failure to perform can be reasonably expected to cause, directly or indirectly, the failure of the High-Risk Device, or to affect its safety or effectiveness. Cypress is not liable, in whole or in part, and you shall and hereby do release Cypress from any claim, damage, or other liability arising from any use of a Cypress product as a Critical Component in a High-Risk Device. You shall indemnify and hold Cypress, its directors, officers, employees, agents, affiliates, distributors, and assigns harmless from and against all claims, costs, damages, and expenses, arising out of any claim, including claims for product liability, personal injury or death, or property damage arising from any use of a Cypress product as a Critical Component in a High-Risk Device. Cypress products are not intended or authorized for use as a Critical Component in any High-Risk Device except to the limited extent that i) Cypress's published data sheet for the product explicitly states Cypress has qualified the product for use in a specific High-Risk Device, or (ii) Cypress has given you advance written authorization to use the product as a Critical Component in the specific High-Risk Device and you have signed a separate indemnification agreement.

Cypress, the Cypress logo, Spansion, the Spansion logo, and combinations thereof, WICED, PSoC, CapSense, EZ-USB, F-RAM, and Traveo are trademarks or registered trademarks of Cypress in the United States and other countries. For a more complete list of Cypress trademarks, visit cypress.com. Other names and brands may be claimed as property of their respective owners.